# **KENWOOD**

# **KDC-BT52U**

## RADIOPŘIJÍMAČ S CD PŘEHRÁVAČEM **NÁVOD K POUŽITÍ**

JVC KENWOOD Corporation

Než si přečtete tento návod k použití, zjistěte si klepnutím na tlačítko dole nejnovější vydanou verzi a změněné stránky.

**Zkontrolujte nejnovější vydání**

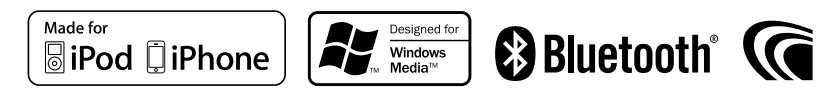

## **Jak číst tento návod**

## Postup nastavení funkcí

Chcete-li vybrat a nastavit určitou položku v režimu nastavení funkcí, seznamte se s níže uvedeným příkladem:

## Označení "Obsah"

Kliknutím na položku "Obsah" v horním levém rohu jednotlivých stránek přejdete na stránku s obsahem.

#### Příklad: Nastavení kontrastu displeje

**1 Přejděte do režimu nastavení funkcí Stiskněte a podržte ovládací knoflík.** Zobrazí se text "Function".

#### **2 Vyberte položku funkce kontrastu**

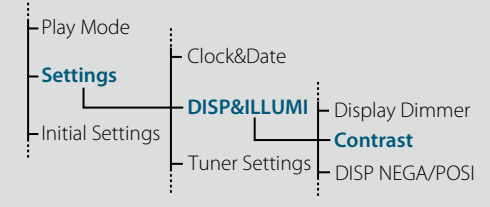

**Otočením ovladače vyberte "Settings" a poté ovladač stiskněte.**

**Poté otočením ovládacího knoflíku vyberte možnost "DISP&ILLUMI" a ovládací knoflík stiskněte.**

**Nakonec otočením ovládacího knoflíku vyberte možnost "Contrast" a ovládací knoflík stiskněte.**

V tomto návodu je výše uvedený provozní postup popisován takto:

**2 Vyberte položku funkce kontrastu Ovládacím knoflíkem vyberte níže uvedené položky. "Settings" > "DISP&ILLUMI" > "Contrast"**

Stisknutím tlačítka [  $\triangle$  ] se vrátíte na předchozí položku.

## ⁄

- Kliknutím na položku **Refer** vedle popisu daného postupu zobrazíte tuto stránku. Můžete se tak ujistit, že rozumíte způsobu používání ovládacího knoflíku.
- **3 Nastavení funkce kontrastu Otočením ovládacího knoflíku vyberte hodnotu (1 - 30) a ovládací knoflík stiskněte.** Zobrazí se předchozí položka.
- **4 Ukončete režim nastavení funkcí Stiskněte a podržte tlačítko [ ].**

## <span id="page-1-1"></span><span id="page-1-0"></span>**Obsah**

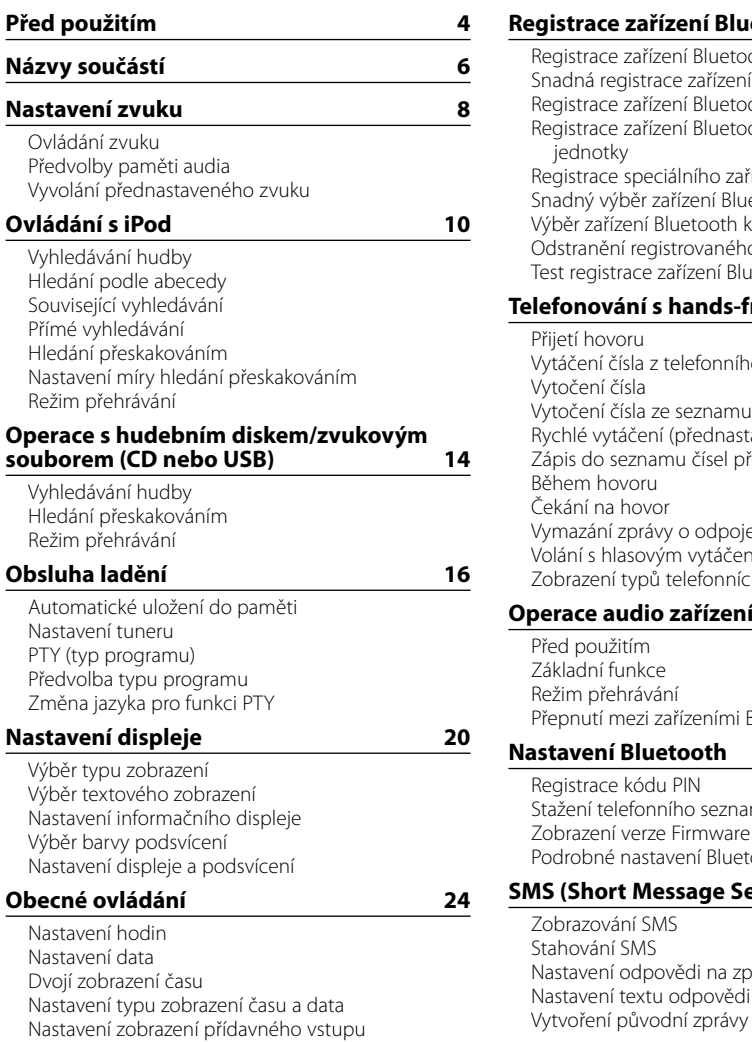

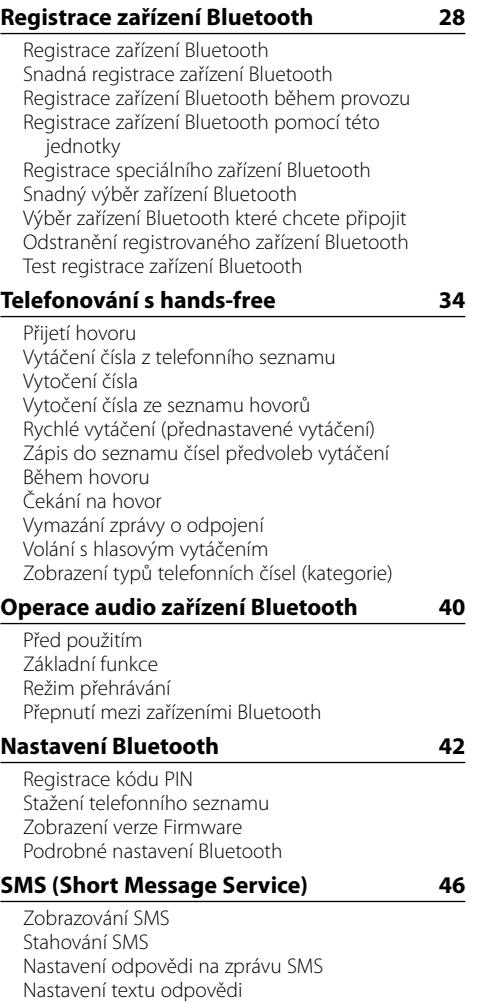

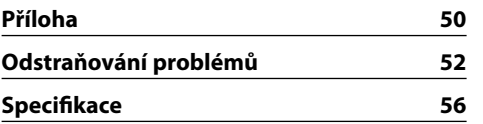

[Nastavení demo režimu](#page-13-0) [Výchozí nastavení](#page-13-0)

### <span id="page-2-0"></span>**Před prvním použitím tohoto zařízení**

Toto zařízení je z továrny nastaveno tak, aby zpočátku pracovalo v demonstračním režimu. Když používáte tento přístroj poprvé, zrušte demo režim. Další informace najdete ve stručné příručce v části <Ukončení demonstračního režimu> (strana 4) .

### 2**VÝSTRAHA**

## **Abyste zabránili zranění osob nebo vzniku požáru, dbejte následujících opatření:**

- Než začnete s jednotkou pracovat, nejprve zastavte vozidlo.
- • Aby nedošlo ke zkratu, nevkládejte do přístroje ani v něm nenechávejte kovové předměty (např. mince nebo kovové nářadí).

## ¤**VAROVÁNÍ**

- • Nastavte hlasitost tak, abyste v autě slyšeli zvuky z venčí. Řízení vozidla s příliš hlasitým nastavením zvuku může způsobit nehodu.
- • Pomocí suché mikrovláknové nebo měkké utěrky otřete nečistoty z panelu. Pokud nebudete dodržovat uvedené pokyny, může dojít k poškození monitoru nebo jednotky.

## <span id="page-2-1"></span>**Čištění konektoru**

Jsou-li konektory mezi jednotkou a čelním panelem znečištěné, nemusí jednotka správně fungovat. Sejměte čelní panel a lehce konektor očistěte vatovým tamponem, přičemž dejte pozor, abyste nepoškodili konektor.

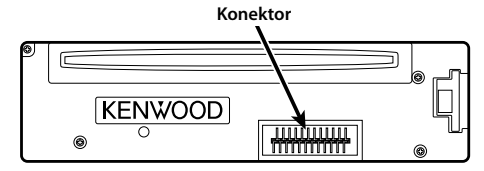

## **Kondenzace**

U vozidla s klimatizací může dojít ke kondenzaci vlhkosti na čočce laseru. To může způsobit chyby čtení disku. V takovém případě vyjměte disk a počkejte, než se vlhkost odpaří.

### **Poznámky**

- • Jestliže při instalaci přístroje nastanou obtíže, obraťte se na prodejce Kenwood.
- • Při nákupu volitelného příslušenství zjistěte u prodejce Kenwood, zda bude fungovat s vaším modelem a ve vaší oblasti.
- • Zobrazit lze znaky odpovídající ISO 8859-1.
- • Zobrazit lze znaky, které odpovídají ISO 8859-5 nebo ISO 8859-1. Další informace najdete v části ["Russian"](#page-13-1) v oddílu [<Výchozí nastavení> \(strana 27\)](#page-13-2) .
- • Obrázky obrazovek a panelu použité v této příručce jsou příklady použité pro jasnější vysvětlení používání ovládacích prvků. Proto to, co je zobrazeno na obrazovce na obrázku se může lišit od zobrazení na samotném zařízení. Některé obrázky obrazovek nemusí být relevantní.

## **Disky používané v této jednotce**

- • Tato jednotka dokáže přehrávat pouze CD s dise dise .
- • Disky, které nelze používat:
- Disky, které nejsou kulaté.
- Disky, které jsou na zapisovací straně obarvené nebo ušpiněné.
- Zapisovatelný disk, který nebyl dokončen. (Podrobnosti o postupu dokončení naleznete v návodu k softwaru pro zapisování na disky nebo k zapisovacímu zařízení na disky.)
- 8cm (3") disk (Pokus o vložení pomocí adaptéru může způsobit závadu.)

## <span id="page-2-2"></span>**Manipulace s disky**

- Nedotýkejte se záznamové strany disku.
- Nelepte na disky žádné lepicí pásky. Nepoužívejte ani žádné polepené disky.
- • Nepoužívejte s disky žádná pomocná zařízení.
- Nepoužívejte k čištění disků žádná rozpouštědla. Používejte suchou utěrku z mikrovlákna nebo měkkou utěrku.
- • Vyčistěte disk otíráním hadříkem od středu směrem k okraji.
- • Disk vytahujte z jednotky vodorovně.
- • Jsou-li na okraji středového otvoru nebo na vnějším okraji disku nánosy nečistot, před vložením do přehrávače disk očistěte.

## **Resetování přístroje**

Pokud přístroj nepracuje správně, stiskněte tlačítko Reset. Po stisknutí resetovacího tlačítka dojde k obnovení výrobních nastavení.

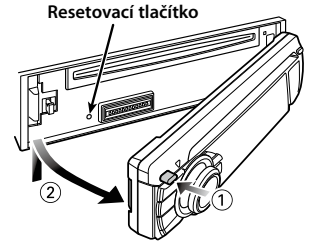

## <span id="page-3-0"></span>**Názvy součástí**

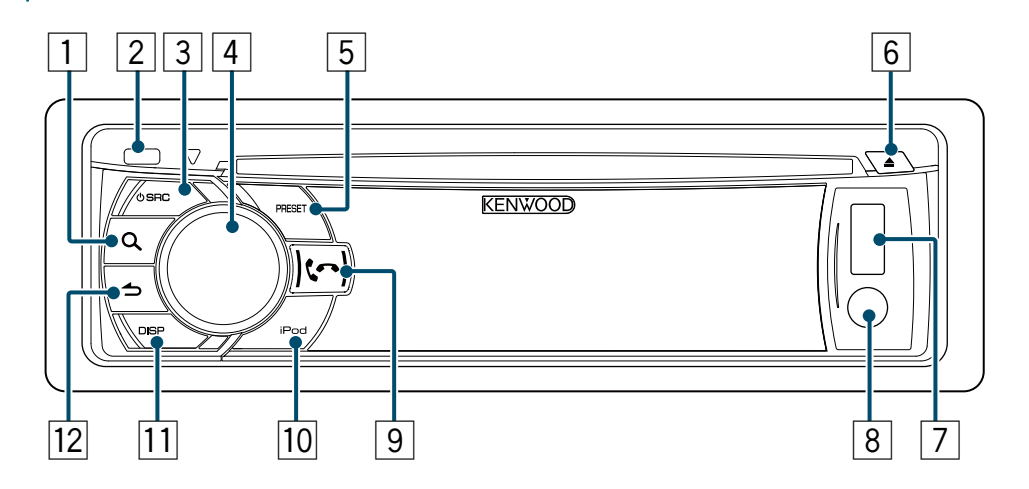

- $\boxed{1}$  **Tlačítko** [ $Q$ ]
- 2 **Uvolňovací tlačítko**
- 3 **Tlačítko [SRC]**
- 4 **Ovladač**
- 5 **Tlačítko [PRESET]**
- 6 **Tlačítko [**0**]**
- 7 **USB konektor**
- 8 **Pomocný vstup**
- 9 **Tlačítko [ ] [ ]**
- p **Tlačítko [iPod]**
- q **Tlačítko [DISP]**
- **Tlačítko [ → ]**

<span id="page-4-2"></span><span id="page-4-0"></span>Můžete nastavit níže uvedené položky ovládání audia;

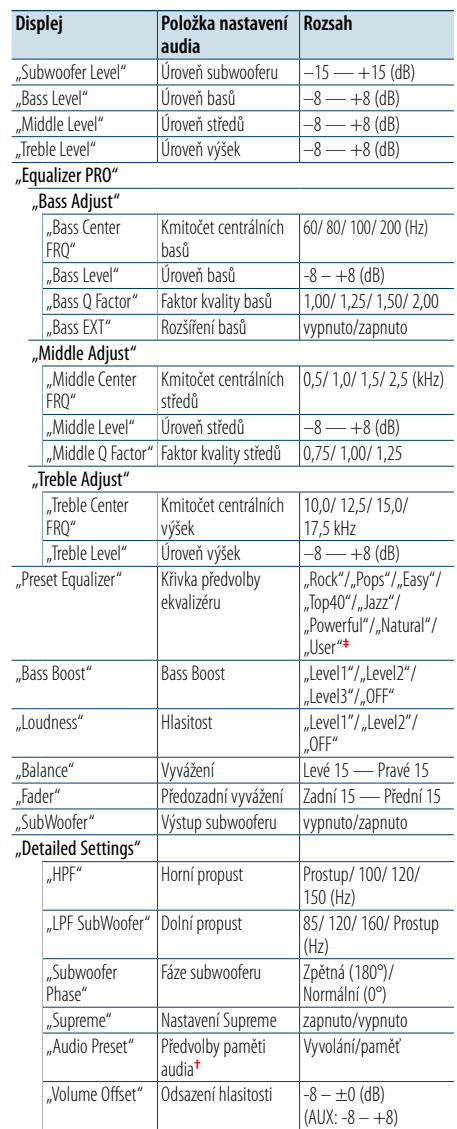

**†** Viz [<Předvolby paměti audia> \(strana 9\)](#page-4-1), [<Vyvolání](#page-4-3)  [přednastaveného zvuku> \(strana 9\).](#page-4-3) **‡**

"User": Jsou použity přizpůsobené úrovně basů, středů a výšek.

(≡)

**•**  Můžete nastavit basy, středy a výšky pro každý zdroj. Technologie Supreme

Technika extrapolace a náhrady vhodným algoritmem, rozsah vysokých kmitočtů, které jsou ořezány v případě kódování při nízkých bitových rychlostech (méně než 128 kb/s, vzorkovací kmitočet je 44,1 kHz). Náhrada je optimalizována kompresním formátem (AAC, MP3 nebo WMA) a zpracována podle bitové rychlosti. Tento jev je zanedbatelný u hudby, která je kódována při vysoké bitové rychlosti, proměnlivou bitovou rychlostí, nebo má minimální rozsah v oblasti vysokých kmitočtů.

**1 Vyberte zdroj, který chcete nastavit Stiskněte tlačítko [SRC].**

**2 Přejděte do režimu ovládání zvuku Stiskněte ovladač.**

**3 Vyberte položku audia, kterou chcete nastavit Otočením ovládacího knoflíku vyberte položku audia, kterou chcete nastavit, a stiskněte ovládací knoflík.**

Stisknutím tlačítka [  $\bigtriangleup$  ] se vrátíte na předchozí položku.

- **4 Nastavte hodnoty zvolené položky audia Otáčením ovladače zobrazte hodnotu, kterou chcete nastavit a poté ovladač stiskněte.** Zobrazí se předchozí položka.
- **5 Ukončete režim ovládání zvuku Stiskněte a podržte tlačítko [ ].**

## <span id="page-4-1"></span>Předvolby paměti audia

Hodnoty položek ovládání zvuku můžete uložit.

- **1 Nastavte položky ovládání zvuku** Postupujte dle části [<Ovládání zvuku> \(strana](#page-4-2)  [8\).](#page-4-2)
- **2 Přejděte do režimu ovládání zvuku Stiskněte ovladač**
- **3 Vyberte režim předvoleb paměti audia Ovladačem vyberte níže uvedené položky. Refer**

**"Detailed Settings" > "Audio Preset"**

- **4 Vyberte předvolby paměti audia Otočením ovladače vyberte "Memory" a poté ovladač stiskněte.**
- **5 Proveďte výběr Otočením ovladače vyberte "YES" a poté ovladač stiskněte.** Zobrazí se nápis "Memory Completed".
- **6 Ukončete režim ovládání zvuku Stiskněte a podržte tlačítko [ ].** ⁄
- **•**  Zaregistrujte 1 pár paměti předvoleb zvuku. Nelze je registrovat podle zdroje.
- **•**  Po stisknutí tlačítka [Reset] se hodnoty ovládání všech zdrojů audia nastaví na hodnoty, které jsou registrovány zde.
- **•**  Registrovat lze následující položky ovládání zvuku. "Bass Center FRQ", "Bass Level", "Bass Q Factor", "Bass EXT", "Middle Center FRQ", "Middle Level", "Middle Q Factor", "Treble Center FRQ", ,Treble Level", ,SubWoofer Level", ,HPF", ,LPF SubWoofer", "SubWoofer Phase"

## <span id="page-4-3"></span>Vyvolání přednastaveného zvuku

Můžete vyvolat položky ovládání zvuku registrované v části [<Předvolby paměti audia>](#page-4-1)  [\(strana 9\)](#page-4-1).

- **1 Vyberte zdroj Stiskněte tlačítko [SRC].**
- **2 Přejděte do režimu ovládání zvuku Stiskněte ovladač.**
- **3 Vyberte režim předvoleb paměti audia Ovladačem vyberte níže uvedené položky.** Refer **"Detailed Settings" > "Audio Preset"**
- **4 Vyberte vyvolání přednastaveného zvuku Otočením ovladače vyberte "Recall" a poté ovladač stiskněte.**
- **5 Proveďte výběr Otočením ovladače vyberte "YES" a poté ovladač stiskněte.** Zobrazí se nápis "Recall Completed".
- **6 Ukončete režim ovládání zvuku Stiskněte a podržte tlačítko [ ].**

## <span id="page-5-0"></span>**Ovládání s iPod**

Další informace k základním operacím pro přehrávání obsahu zařízení iPod najdete ve stručné příručce.

## Vyhledávání hudby

Lze vyhledat skladbu, kterou chcete přehrát.

## **1 Přejděte do režimu vyhledávání hudby Stiskněte tlačítko [ ].**

Zobrazí se "MUSICSEARCH".

### **2 Vyhledejte skladbu**

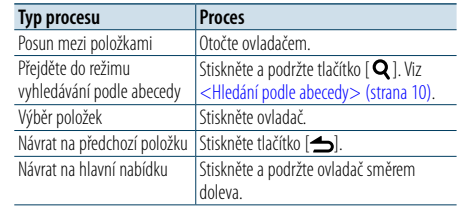

## Zrušení režimu vyhledávání hudby **Stiskněte a podržte tlačítko [ ].**

(∰ **•**  Pokud nelze zobrazit žádné znaky z názvu skladby, zobrazí se název procházené položky a číslice.

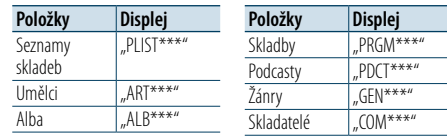

## <span id="page-5-1"></span>Hledání podle abecedy

Ze seznamu můžete pro aktuálně vybranou procházenou položku (umělec, album atd.) vybrat písmeno.

- **1 Přejděte do režimu vyhledávání hudby Stiskněte tlačítko [ ].** Zobrazí se "MUSICSEARCH".
- **2 Přejděte do režimu výběru hledání Stiskněte tlačítko [ ].**
- **3 Vyberte režim hledání podle abecedy** Otočením ovladače vyberte "Alphabet Search" **a poté ovladač stiskněte.**

#### **4 Vyhledejte znaky**

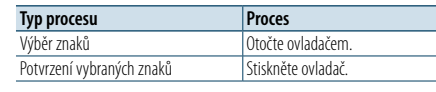

a a

Vraťte se do režimu vyhledávání hudby.

### Zrušení režimu hledání podle abecedy **Stiskněte a podržte tlačítko [ ].**

- € **•**  Rychlým otočením ovladače lze v režimu vyhledávání hudby přejít k režimu hledání podle abecedy.
- **•**  Doba potřebná pro hledání podle abecedy může být
- v závislosti na počtu položek (písní) v iPodu velmi dlouhá. • Chcete-li vyhledat jiný znak, než A až Z a 1, zadejte "\*".
- **•**  Pokud první znak řetězce v režimu hledání podle abecedy
- začíná členem "a", "an" nebo "the", je název hledán bez členu.

V tomto režimu můžete vyhledat hudbu stejného žánru či od stejného interpreta, který se právě přehrává.

- **1 Přejděte do režimu výběru hledání Stiskněte a podržte tlačítko [ ].**
- **2 Vyberte režim souvisejícího vyhledávání** Otočením ovladače vyberte "Related Search" **a poté ovladač stiskněte.**
- **3 Vyberte požadovanou položku procházení Otočením ovladače vyberte položku procházení a ovladač stiskněte.**

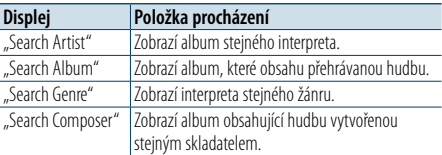

### **4 Vyhledejte hudbu**

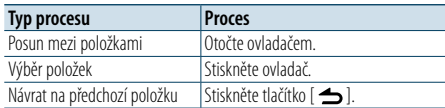

#### Zrušení režimu souvisejícího vyhledávání **Stiskněte a podržte tlačítko [ ].**

## ⁄

**•**  Související vyhledávání nelze provádět během přehrávání podcastů.

**•**  Nemá-li přehrávaná hudba žádné informace o položce procházení nebo se žádná hudba nenajde, zobrazí se hlášení "Not Found".

## Přímé vyhledávání

Hudbu můžete hledat výběrem položky procházení a znaků abecedy.

- **1 Přejděte do režimu vyhledávání hudby Stiskněte tlačítko [ ].** Zobrazí se "MUSICSEARCH".
- **2 Přejděte do režimu výběru hledání Stiskněte tlačítko [ ].**
- **3 Vyberte režim přímého vyhledávání Otočením ovladače vyberte "Direct Search" a poté ovladač stiskněte.**
- **4 Vyberte položku procházení Otočením ovladače vyberte položku procházení a poté ovladač stiskněte.**

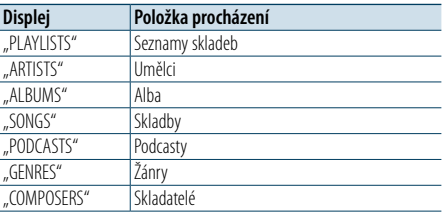

## **5 Zadejte hledané znaky Otočením ovladače vyberte znaky a poté ovladač stiskněte.**

Můžete vybrat až tři znaky.

**6 Vyhledejte hudbu Otočením ovladače vyberte "DONE" a poté ovladač stiskněte.**

Zobrazí se seznam výsledků vyhledávání.

**7 Vyberte hudbu**

**Otočením ovladače vyberte hudbu a poté ovladač stiskněte.**

Zrušení režimu přímého vyhledávání **Stiskněte a podržte tlačítko [ ].**

## <span id="page-6-0"></span>**Ovládání s iPod**

## <span id="page-6-3"></span>Hledání přeskakováním

V tomto režimu můžete hledat určitou skladbu přeskakováním dalších skladeb o nastavený poměr přeskočených vyhledávaných skladeb (poměr skladeb, které se mají přeskočit, k celkovému počtu skladeb ve zvoleném seznamu).

**1 Přejděte do režimu vyhledávání hudby Stiskněte tlačítko [ Q ].** 

Zobrazí se "MUSICSEARCH".

**2 Přejděte do režimu výběru hledání** Stiskněte tlačítko [ Q ].

**3 Vyberte režim hledání přeskakováním Otočením ovladače vyberte "Skip Search" a poté ovladač stiskněte.**

### **4 Vyhledejte hudbu**

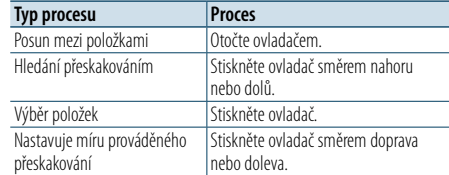

## Zrušení režimu vyhledávání hudby

**Stiskněte a podržte tlačítko [ ].**

- ⁄ **•**  Výchozí nastavení poměru pro hledání přeskakováním je 0,5%. Viz [<Nastavení míry hledání přeskakováním> \(strana](#page-6-2)  [12\).](#page-6-2)
- **•**  Stisknutím a podržením ovladače přeskočíte skladby o 10%, a to bez ohledu na nastavení.

## <span id="page-6-2"></span>Nastavení míry hledání přeskakováním

Poměr přeskočených vyhledávaných skladeb můžete změnit postupem dle části [<Hledání](#page-6-3)  [přeskakováním> \(strana 12\)](#page-6-3).

- **1 Vyberte jako zdroj zařízení iPod Stiskněte tlačítko [SRC].** Zvolte zobrazení "iPod".
- **2 Přejděte do režimu nastavení funkcí Stiskněte a podržte ovladač.**
- **3 Vyberte míru pro hledání přeskakováním Ovladačem vyberte níže uvedené položky.**

**"Settings" > "Skip Search"**

- **4 Nastavte míru hledání přeskakováním Otáčením ovladače zvolte míru ("0.5%", "1%", "5%" nebo "10%") a poté ovladač stiskněte.**
- **5 Ukončete režim nastavení funkcí Stiskněte a podržte tlačítko [ ].**

## Režim přehrávání

Můžete si vybrat režim přehrávání, například náhodné nebo opakované přehrávání.

- **1 Vyberte jako zdroj zařízení iPod Stiskněte tlačítko [SRC].** Zvolte zobrazení "iPod".
- **2 Přejděte do režimu nastavení funkcí Stiskněte a podržte ovladač.**
- **3 Vyberte režim funkce přehrávání Otočením ovladače vyberte "Play Mode" a poté ovladač stiskněte.**
- **4 Vyberte požadovaný režim přehrávání Otočením ovladače vyberte režim přehrávání a poté ovladač stiskněte.**

<span id="page-6-1"></span>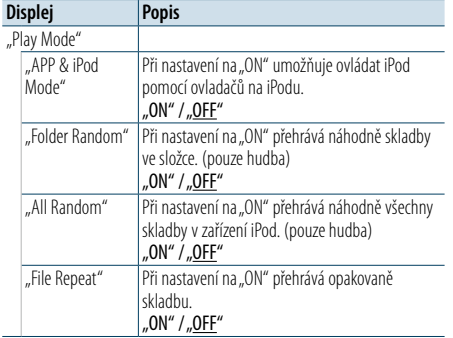

( \_\_ : výrobní nastavení)

**5 Proveďte výběr Stiskněte ovladač.**

Zobrazí se předchozí položka.

**6 Ukončete režim nastavení funkcí Stiskněte a podržte tlačítko [ ].**

## ⁄

**•**  Je-li režim ["APP & iPod Mode"](#page-6-1) nastaven na "ON", můžete prostřednictvím tohoto zařízení ovládat pouze funkce pozastavit a přehrát, výběr skladby a rychlý posun vpřed či vzad v dané skladbě.

## <span id="page-7-0"></span>**Operace s hudebním diskem/zvukovým souborem (CD nebo USB)**

Další informace k základním operacím pro přehrávání hudebních disků / zvukových souborů najdete ve stručné příručce.

## <span id="page-7-1"></span>Vyhledávání hudby

V zařízení nebo na právě přehrávaném médiu můžete zvolit hudbu, kterou chcete poslouchat.

**1 Přejděte do režimu vyhledávání hudby** Stiskněte tlačítko [ Q ].

Zobrazí se "MUSICSEARCH".

#### **2 Vyhledejte hudbu**

#### Zvukový soubor

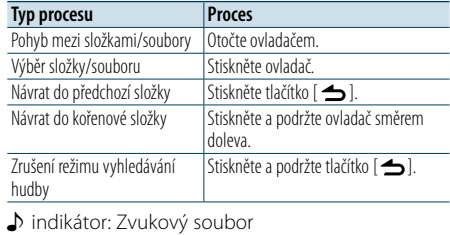

**I** indikátor: Složka

#### Zdroj CD

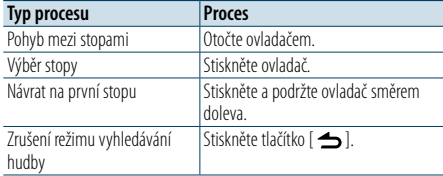

## Média editoru hudby

## Hledání přeskakováním

V tomto režimu můžete hledat určitou skladbu přeskakováním dalších skladeb o nastavený poměr přeskočených vyhledávaných skladeb (poměr skladeb, které se mají přeskočit, k celkovému počtu skladeb ve zvoleném seznamu).

- **1 Přejděte do režimu vyhledávání hudby** Stiskněte tlačítko [ Q ]. Zobrazí se "MUSICSEARCH".
- **2 Přejděte do režimu výběru hledání** Stiskněte tlačítko [ Q ].
- **3 Vyberte režim hledání přeskakováním Otočením ovladače vyberte "Skip Search" a poté ovladač stiskněte.**

#### **4 Vyhledejte hudbu**

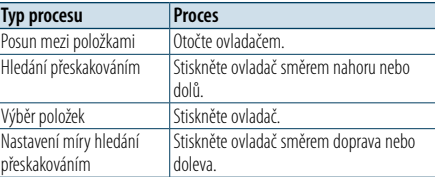

## Zrušení režimu vyhledávání hudby

**Stiskněte a podržte tlačítko [ ].**

## (≡)

**•**  Výchozí nastavení poměru pro hledání přeskakováním je 0,5%. Viz [<Nastavení míry hledání přeskakováním> \(strana](#page-6-2)  [12\)](#page-6-2).

**•**  Stisknutím a podržením ovladače přeskočíte skladby o 10%, a to bez ohledu na nastavení.

## Režim přehrávání

Můžete si vybrat režim přehrávání, například náhodné nebo opakované přehrávání.

- **1 Jako zdroj vyberte CD/ USB Stiskněte tlačítko [SRC].** Vyberte zobrazení "CD" nebo "USB".
- **2 Přejděte do režimu nastavení funkcí Stiskněte a podržte ovladač.**
- **3 Vyberte režim funkce přehrávání Otočením ovladače vyberte "Play Mode" a poté ovladač stiskněte.**
- **4 Vyberte požadovaný režim přehrávání Otočením ovladače vyberte režim přehrávání a ovladač stiskněte.**

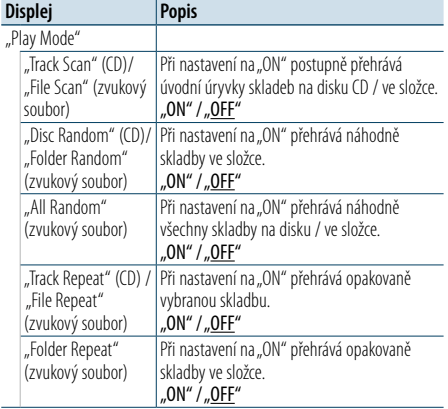

( : výrobní nastavení)

**5 Ukončete režim nastavení funkcí Stiskněte a podržte tlačítko [ ].**

## <span id="page-8-0"></span>**Obsluha ladění**

Další informace k základním operacím pro přehrávání rádia najdete ve stručné příručce.

## Automatické uložení do paměti

Do paměti můžete automaticky zaregistrovat 18 (FM) / 6 (AM) stanic s dobrým příjmem.

**1 Jako zdroj vybere tuner Stiskněte tlačítko [SRC].** Zvolte zobrazení "TUNER".

- **2 Přejděte do režimu nastavení funkcí Stiskněte a podržte ovladač.**
- **3 Vyberte položku automatického uložení do paměti**

**Ovladačem vyberte níže uvedené položky.**

**"Settings" > "Auto Memory"**

**4 Aktivujte režim automatického uložení stanic do paměti**

#### **Otočením ovladače vyberte "YES" a poté ovladač stiskněte.**

Proces uložení do paměti skončí v okamžiku, kdy se do paměti uloží 18 (FM)/ 6 (AM) přijímaných stanic.

### Nastavení tuneru

Můžete nastavit tuner.

**1 Jako zdroj vybere tuner Stiskněte tlačítko [SRC].** Zvolte zobrazení "TUNER".

- **2 Přejděte do režimu nastavení funkcí Stiskněte a podržte ovladač.**
- **3 Vyberte položku nastavení Otočením ovladače vyberte "Settings" a poté ovladač stiskněte.**
- **4 Vyberte požadovanou položku nastavení tuneru Otočením ovladače vyberte položku nastavení tuneru a poté ovladač stiskněte.**

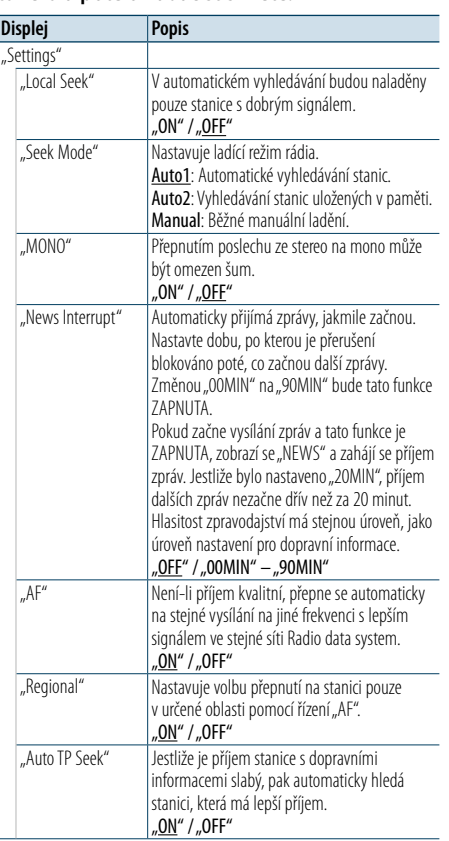

( \_\_ : výrobní nastavení)

- **5 Vyberte a potvrďte určité nastavení Otočením ovladače vyberte požadovanou hodnotu a poté ovladač stiskněte.** Zobrazí se předchozí položka.
- **6 Ukončete režim nastavení funkcí Stiskněte a podržte tlačítko [ ].**

## <span id="page-9-0"></span>**Obsluha ladění**

## <span id="page-9-1"></span>PTY (typ programu)

V tomto režimu můžete výběrem typu programu vyhledat určitou stanici.

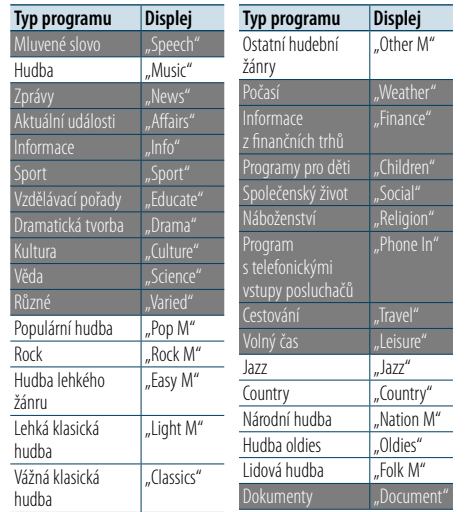

**•**  Mluvené slovo a hudba zahrnují níže uvedené typy programů. Mluvené slovo: Typ programu signalizují bílá písmena. Hudba: Typ programu signalizují černá písmena.

**1 Aktivujte režim PTY Stiskněte tlačítko [ ].**

- **2 Vyberte typ programu Otočte ovladačem.**
- **3 Vyhledání stanice s vybraným typem programu Stiskněte ovladač směrem doprava nebo doleva.**
- **4 Ukončete režim PTY Stiskněte tlačítko [ ].**

## ⁄

- **•**  Tuto funkci nelze používat během příjmu informací o dopravní situaci nebo během příjmu v pásmu AM.
- Pokud není nalezen vybraný typ programu, zobrazí se "No PTY". Zvolte jiný typ programu.

### Předvolba typu programu

Tuto funkci nelze používat během příjmu informací o dopravní situaci nebo během příjmu v pásmu AM.

**1 Vyberte typ programu, který chcete uložit do paměti**

Viz [<PTY \(typ programu\)> \(strana 18\).](#page-9-1)

**2 Aktivujte režim přednastaveného typu programu**

**Stiskněte tlačítko [PRESET].**

**3 Vyberte číslo a uložte je do paměti** Otočením ovladače vyberte číslo paměti ("1" -**"6") a ovladač stiskněte a podržte.**

Zrušení režimu předvoleb paměti **Stiskněte tlačítko [ ].**

#### Vyvolání předvoleného typu programu

- **1 Aktivujte režim PTY Stiskněte tlačítko [ ].**
- **2 Aktivujte režim předvoleb paměti Stiskněte tlačítko [PRESET].**
- **3 Vyberte číslo, které chcete vyvolat z paměti** Otočením ovladače vyberte číslo paměti ("1" – **"6") a ovladač stiskněte.**

## Změna jazyka pro funkci PTY

Volba jazyka displeje pro typ programu;

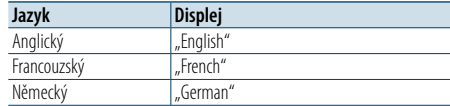

**1 Vstupte do režimu PTY Stiskněte tlačítko [ ].**

**2 Spusťte režim změny jazyka Stiskněte ovladač.**

**3 Vyberte jazyk Otočením ovladače vyberte jazyk a poté ovladač stiskněte.**

## <span id="page-10-0"></span>**Nastavení displeje**

## <span id="page-10-1"></span>Výběr typu zobrazení

Níže jsou uvedeny příklady typů zobrazení.

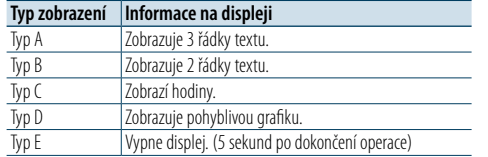

**1 Přejděte do režimu nastavení funkcí Stiskněte a podržte ovladač.**

**2 Vyberte položku volby typu zobrazení Ovladačem vyberte níže uvedené položky. Refer** 

**"Settings" > "DISP&ILLUMI" > "Display Select" > "Type Select"**

- **3 Vyberte typ zobrazení Otočením ovladače vyberte typ zobrazení a poté ovladač stiskněte.**
- **4 Ukončete režim nastavení funkcí Stiskněte a podržte tlačítko [ ].**

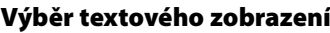

V tomto režimu můžete změnit informace zobrazené na každém z níže uvedených zdrojů:

#### Hudební soubor/ iPod

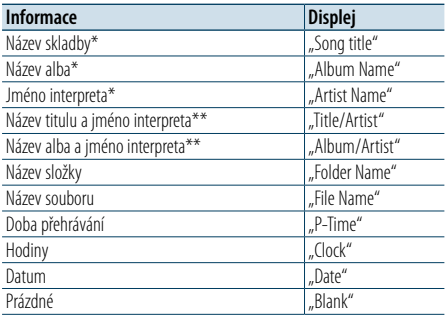

CD

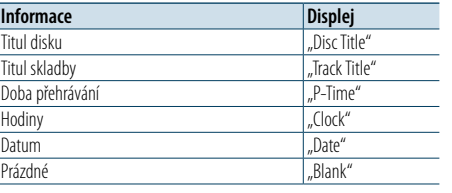

#### **Tuner**

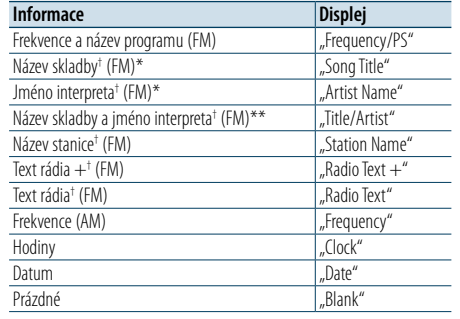

† Jsou zobrazeny informace textu rádia plus.

#### Zdroje zvuku Bluetooth

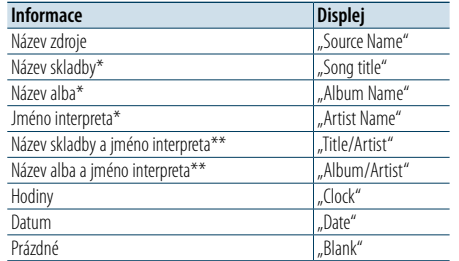

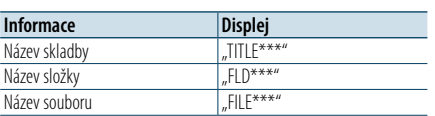

#### Pohotovostní režim/ přídavný vstup

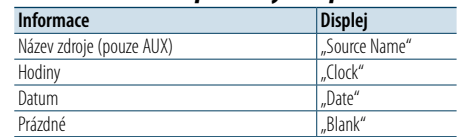

\*Pouze typ zobrazení A

\*\*Pouze typ zobrazení B

**1 Přejděte do režimu nastavení funkcí Stiskněte a podržte ovladač.**

#### **2 Vyberte položku výběru textu**

**Ovladačem vyberte níže uvedené položky.** Refer

**"Settings" > "DISP&ILLUMI" > "Display Select" > "Text Select"**

- **3 Zvolte část textového displeje Stiskněte ovladač směrem nahoru nebo dolů.** Vybraná část zobrazení textu bliká.
- **4 Proveďte výběr**

**Otočte ovladačem.**

**5 Ukončete režim nastavení funkcí Stiskněte a podržte tlačítko [ ].**

## ⁄

- **•**  Pokud zvolená položka neobsahuje žádné informace, jsou zobrazeny alternativní informace.
- **•**  Nastavení je dostupné u typu zobrazení A nebo B, které umožňuje zobrazení textu. Viz [<Výběr typu zobrazení>](#page-10-1)  [\(strana 20\)](#page-10-1) .
- **•**  V závislosti na typu zobrazení a řádku nelze některé položky vybrat.
- **•**  Vyberete-li během přehrávání hudby v zařízení iPod možnost "Folder name", zobrazí se názvy v závislosti na aktuálně vybraných položkách procházení.
- **•**  Vyberete-li během přehrávání hudby v zařízení iPod režim APP & iPod Control mode, zobrazí se text "APP & iPod Mode".
- **•**  Nelze-li během přehrávání hudby v zařízení iPod zobrazit všechna písmena, zobrazí se číslo souboru v seznamu.

## <span id="page-11-0"></span>**Nastavení displeje**

## Nastavení informačního displeje

V tomto režimu můžete nastavit postranní a grafické součásti zobrazení.

- **1 Přejděte do režimu nastavení funkcí Stiskněte a podržte ovladač.**
- **2 Vyberte položku volby zobrazení Ovladačem vyberte níže uvedené položky.**

**"Settings" > "DISP&ILLUMI" > "Display Select"**

**3 Vyberte požadovanou položku nastavení informačního displeje Otočením ovladače vyberte položku nastavení displeje a poté ovladač stiskněte.**

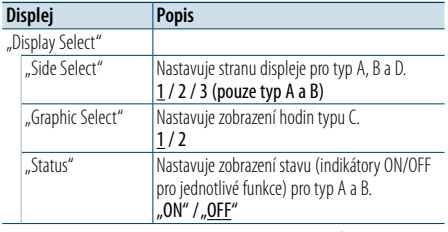

( \_\_ : výrobní nastavení)

#### **4 Vyberte a potvrďte určité nastavení Otočením ovladače vyberte požadované nastavení a poté ovladač stiskněte.** Zobrazí se předchozí položka.

**5 Ukončete režim nastavení funkcí Stiskněte a podržte tlačítko [ ].**

## Výběr barvy podsvícení

V tomto režimu můžete vybrat barvu podsvícení panelu.

- **1 Přejděte do režimu nastavení funkcí Stiskněte a podržte ovladač.**
- **2 Vyberte položku výběru barvy Ovladačem vyberte níže uvedené položky.**

**"Settings" > "DISP&ILLUMI" > "Color Select"**

**3 Vyberte část, u které chcete nastavit barvu podsvícení**

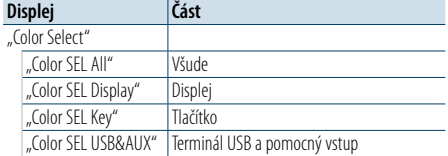

**Otočením ovladače vyberte část a poté ovladač stiskněte.**

**4 Nastavte barvu podsvícení Otočením ovladače vyberte barvu a poté ovladač stiskněte.**

Vyberte barvu z nabídky "Variable Scan"/ "Color1" – "Color24".

#### Nastavení hodnot RGB

V tomto kroku můžete navíc výběrem z barev "Color1" – "Color24" vytvořit vlastní barvu. Vytvořenou barvu můžete vyvolat výběrem možnosti "User".

**1. Stiskněte a podržte ovládací knoflík.**

Vstupte do režimu podrobné úpravy barvy.

## **2. Nastavte barvu.**

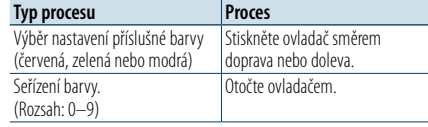

### **3. Stiskněte ovladač.**

Ukončete režim podrobné úpravy barvy.

#### **5 Ukončete režim nastavení funkcí Stiskněte a podržte tlačítko [ ].**

## Nastavení displeje a podsvícení

V tomto režimu můžete nastavit displej a podsvícení.

- **1 Přejděte do režimu nastavení funkcí Stiskněte a podržte ovladač.**
- **2 Vyberte položku nastavení displeje a podsvícení Ovladačem vyberte níže uvedené položky. "Settings" > "DISP&ILLUMI"**
- **3 Vyberte požadovanou položku nastavení displeje a podsvícení Otočením ovladače vyberte položku nastavení displeje a podsvícení a poté ovladač stiskněte.**

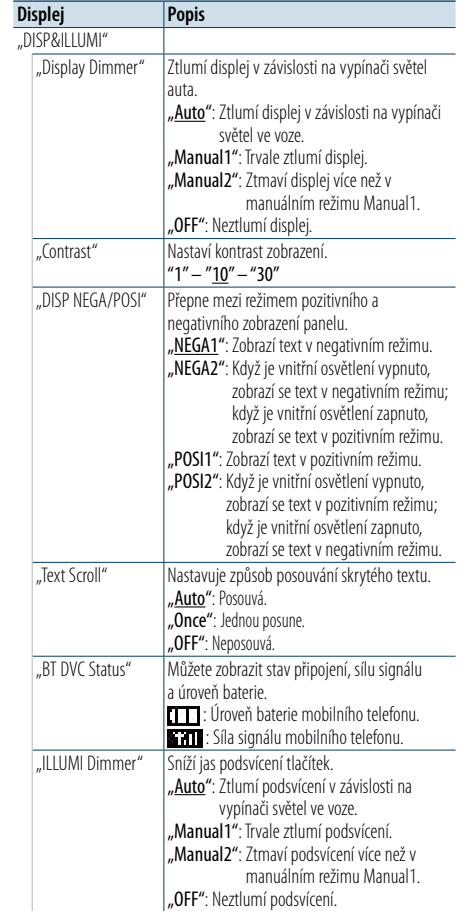

"ILLUMI Effect" Nastavuje, zda barva podsvícení tlačítek bude měněna v závislosti na činnosti tlačítek. ..ON" / ..OFF"

( : výrobní nastavení)

- **4 Potvrďte nastavení displeje a podsvícení Otočením ovladače vyberte požadované nastavení a poté ovladač stiskněte.** Zobrazí se předchozí položka.
- **5 Ukončete režim nastavení funkcí Stiskněte a podržte tlačítko [ ].**

## <span id="page-12-0"></span>**Obecné ovládání**

## <span id="page-12-3"></span>Nastavení hodin

- **1 Přejděte do režimu nastavení funkcí Stiskněte a podržte ovladač.**
- **2 Vyberte položku nastavení hodin Ovladačem vyberte níže uvedené položky.** Refer

**"Settings" > "Clock&Date" > "Clock Adjust"**

- **3 Nastavte hodiny Otočením ovladače upravte počet hodin a poté ovladač stiskněte.**
- **4 Nastavte minuty Otočením ovladače upravte počet minut a poté ovladač stiskněte.**
- **5 Ukončete režim nastavení funkcí Stiskněte a podržte tlačítko [ ].**
- ⁄ • Nastavení hodin na letní čas viz ["Summer Time"](#page-12-1) v [<Nastavení typu zobrazení času a](#page-12-2) data> (strana 25).

### Nastavení data

- **1 Přejděte do režimu nastavení funkcí Stiskněte a podržte ovladač.**
- **2 Vyberte položku nastavení data Ovladačem vyberte níže uvedené položky.**

**"Settings" > "Clock&Date" > "Date Adjust"**

- **3 Nastavte rok Otočením ovladače upravte letopočet a poté ovladač stiskněte.**
- **4 Nastavte měsíc Otočením ovladače upravte měsíc a poté ovladač stiskněte.**
- **5 Nastavte den**

**Otočením ovladače upravte den v měsíci a poté ovladač stiskněte.**

**6 Ukončete režim nastavení funkcí Stiskněte a podržte tlačítko [ ].**

## Dvojí zobrazení času

V tomto režimu můžete nastavit čas dvou různých měst.

- **1 Přejděte do režimu nastavení funkcí Stiskněte a podržte ovladač.**
- **2 Vyberte položku volby města Ovladačem vyberte níže uvedené položky.** Refer **"Settings" > "Clock&Date" > "City Select"**
- **3 Zvolte část zobrazení hodin Stiskněte ovladač směrem nahoru nebo dolů.**
- **4 Vyberte domovské a vedlejší město Otočte ovladačem.**
- **5 Potvrďte domovské a vedlejší město Stiskněte ovladač.**
- **6 Ukončete režim nastavení funkcí Stiskněte a podržte tlačítko [ ].**

⁄

- **•**  Seřízení času pro domov viz [<Nastavení hodin> \(strana](#page-12-3)   $24)$
- **•**  Čas vedlejšího města se automaticky odvodí od domovského času.

Liší-li se mezi domovským a vedlejším městem systém letního času, je možné upravit čas v souladu s částí "Sub [Clock Adjust"](#page-12-4) v oddílu [<Nastavení typu zobrazení času](#page-12-2)  a [data> \(strana 25\).](#page-12-2)

## <span id="page-12-2"></span>Nastavení typu zobrazení času a data

V tomto režimu můžete nastavit typ zobrazení hodin a kalendáře.

- **1 Přejděte do režimu nastavení funkcí Stiskněte a podržte ovladač.**
- **2 Zvolte položku nastavení času a data Ovladačem vyberte níže uvedené položky.** Refer **"Settings" > "Clock&Date"**
- **3 Vyberte požadovanou položku nastavení času a data Otočením ovladače vyberte položku nastavení času a data a poté ovladač stiskněte.**

<span id="page-12-1"></span>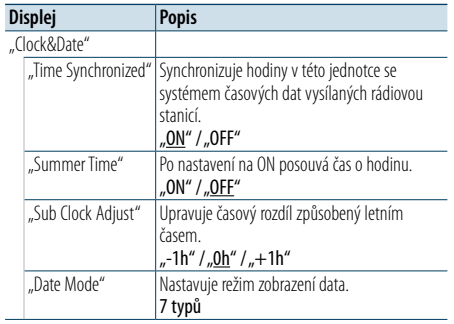

( \_ : výrobní nastavení)

- <span id="page-12-4"></span>**4 Vyberte a potvrďte určité nastavení Otočením ovladače vyberte požadované nastavení a poté ovladač stiskněte.** Zobrazí se předchozí položka.
- **5 Ukončete režim nastavení funkcí Stiskněte a podržte tlačítko [ ].**

## <span id="page-13-0"></span>**Obecné ovládání**

## Nastavení zobrazení přídavného vstupu

V tomto režimu můžete nastavit zobrazení po přepnutí na zdroj AUX.

- **1 Vyberte přídavný zdroj Stiskněte tlačítko [SRC].**  Zvolte zobrazení "AUX".
- **2 Přejděte do režimu nastavení funkcí Stiskněte a podržte ovladač.**
- **3 Vyberte položku nastavení názvu AUX Ovladačem vyberte níže uvedené položky.**

**"Settings" > "AUX Name Set"**

**4 Vyberte a potvrďte displej připojený jako zdroj AUX Otočením ovladače vyberte zobrazení** 

**přídavného vstupu a poté ovladač stiskněte.** Zvolte "AUX", "DVD", "PORTABLE", "GAME", "VIDEO" nebo "TV".

**5 Ukončete režim nastavení funkcí Stiskněte a podržte tlačítko [ ].**

## <span id="page-13-3"></span>Nastavení demo režimu

V tomto režimu můžete zapnout/vypnout demonstrační režim.

- **1 Přejděte do režimu nastavení funkcí Stiskněte a podržte ovladač.**
- **2 Vyberte položku demonstračního režimu Otočením ovladače vyberte "DEMO Mode" a poté ovladač stiskněte.**
- **3 Vyberte a potvrďte určité nastavení Otočením ovladače vyberte požadované**  nastavení ("ON" nebo "OFF") a poté ovladač **stiskněte.** Ukončete režim nastavení funkcí.

## <span id="page-13-2"></span>Výchozí nastavení

V tomto režimu můžete konfigurovat úvodní nastavení jednotky.

- **1 Vyberte pohotovostní režim Stiskněte tlačítko [SRC].** Zvolte zobrazení "STANDBY".
- **2 Přejděte do režimu nastavení funkcí Stiskněte a podržte ovladač.**
- **3 Vyberte položku úvodního nastavení Otočením ovladače vyberte "Initial Settings"a poté ovladač stiskněte.**
- **4 Vyberte požadovanou položku úvodního nastavení Otočením ovladače vyberte položku úvodního**

## **nastavení a poté ovladač stiskněte.**

<span id="page-13-1"></span>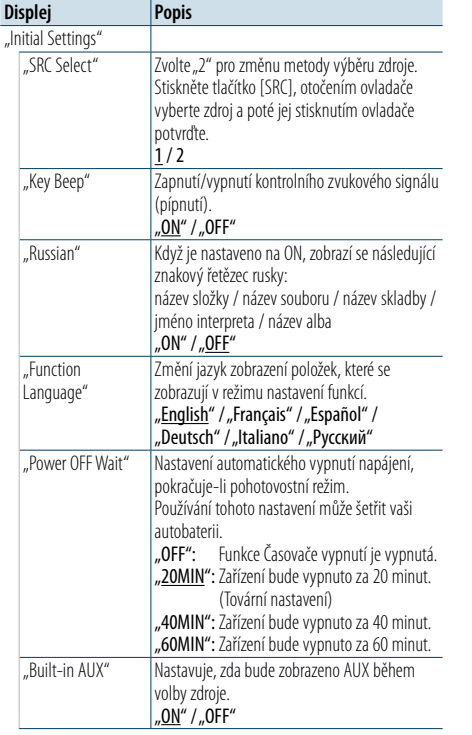

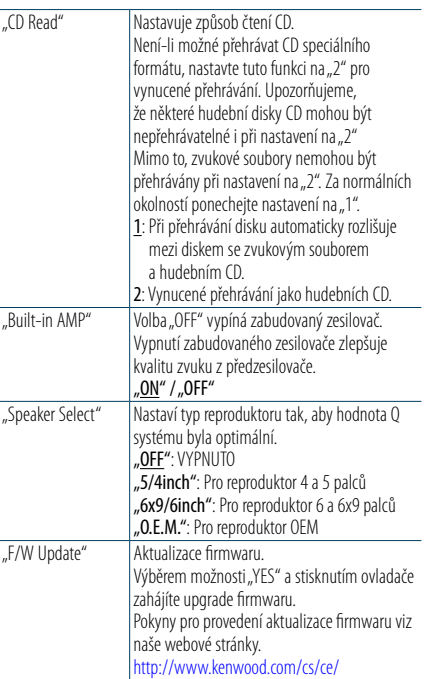

( \_ : výrobní nastavení)

### **5 Vyberte a potvrďte úvodní nastavení Otočením ovladače vyberte požadované nastavení a poté ovladač stiskněte.** Zobrazí se předchozí položka.

### **6 Ukončete režim nastavení funkcí Stiskněte a podržte tlačítko [ ].**

## <span id="page-14-4"></span><span id="page-14-0"></span>**Registrace zařízení Bluetooth**

## Registrace zařízení Bluetooth

Není-li zařízení Bluetooth registrováno, zaregistrujte (spárujte) jej dle postupu v části [<Snadná registrace](#page-14-1)  [zařízení Bluetooth> \(strana 28\)](#page-14-1), [<Registrace zařízení](#page-14-2)  [Bluetooth během provozu> \(strana 29\)](#page-14-2) nebo [<Registrace zařízení Bluetooth pomocí této jednotky>](#page-14-3)  [\(strana 29\).](#page-14-3)

## ⁄

- **•**  Další podrobnosti o mobilním telefonu s rozhraním Bluetooth a funkcí hands-free najdete v části [<Modul](#page-25-1)  [Bluetooth> \(strana 51\).](#page-25-1)
- **•**  Pokud je již registrováno 5 zařízení Bluetooth, nemůžete zaregistrovat další zařízení Bluetooth.
- **•**  Když se během procesu párování zobrazí nějaký chybový kód, viz [<Odstraňování problémů> \(strana 52\)](#page-26-1).

## <span id="page-14-1"></span>Snadná registrace zařízení Bluetooth

Zařízení Bluetooth můžete jednoduše zaregistrovat.

- **1 Aktivujte režim Bluetooth Stiskněte a podržte tlačítko [ ].** Není-li zařízení Bluetooth ještě zaregistrováno, zobrazí se text "Searching" a zařízení Bluetooth se začne vyhledávat.
- Spárování nového zařízení Bluetooth **Otočením ovladače vyberte "Device Search" a poté ovladač stiskněte.** Spustí se vyhledávání zařízení Bluetooth a zároveň

se zobrazí text "Searching".

**2 Vyberte zařízení Bluetooth, které chcete zaregistrovat Otočením ovladače vyberte název zařízení Bluetooth a ovladač stiskněte.**

### **3 Zadejte kód PIN**

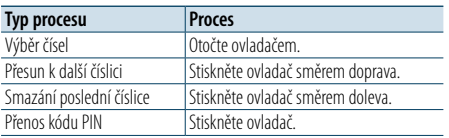

Spárování bude dokončeno po zobrazení textů "HF Connect" nebo "Audio Connect".

## <span id="page-14-2"></span>Registrace zařízení Bluetooth během provozu

Zařízení Bluetooth můžete zaregistrovat prostřednictvím této registrační funkce.

- **1 Zapněte tuto jednotku Stiskněte tlačítko [SRC].**
- **2 Zahajte registrování jednotky pomocí zařízení Bluetooth**

Pomocí zařízení Bluetooth zaregistrujte jednotku s hands-free (spárování). Ze seznamu připojených zařízení vyberte "KENWOOD BT CD/R-6P1".

**3 Zadejte kód PIN Zadejte kód PIN, který jste zaregistrovali dle postupu v části [<Registrace kódu PIN> \(strana](#page-21-1)  [42\)](#page-21-1).**

Na zařízení Bluetooth zkontrolujte, že registrace je kompletní.

**4 Pomocí zařízení Bluetooth zahajte připojení s hands-free.**

## <span id="page-14-3"></span>Registrace zařízení Bluetooth pomocí této jednotky

Zařízení Bluetooth můžete zaregistrovat prostřednictvím registrační funkce této jednotky.

- **1 Aktivujte režim Bluetooth Stiskněte tlačítko [ ].** Zobrazí se "BT MODE".
- **2 Přejděte do režimu nastavení funkcí Stiskněte a podržte ovladač.**
- **3 Vyberte položku registrace zařízení Bluetooth Ovladačem vyberte níže uvedené položky.**

**"Settings" > "Pairing" > "Device Registration"** Vyberte zařízení Bluetooth. Po dokončení hledání se zobrazí nápis "Finished".

- **4 Vyberte zařízení Bluetooth, které chcete zaregistrovat Otočením ovladače vyberte zařízení Bluetooth a ovladač stiskněte.**
- **5 Zadejte kód PIN**

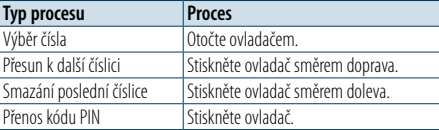

Pokud se zobrazí "Pairing Success", registrace je dokončena.

**6 Vraťte se na seznam zařízení Stiskněte ovladač.**

### **7 Ukončete režim Bluetooth Stiskněte tlačítko [SRC].**

⁄

- **•**  Tato jednotka umožňuje vložit až osmimístné číslo jako PIN kód. Jestliže PIN kód nemůže být vložen z této jednotky, může být vložen ze zařízení Bluetooth.
- **•**  Zobrazí-li se navzdory správnému kódu PIN chybové hlášení, vyzkoušejte postup dle části <Registrace [speciálního zařízení Bluetooth> \(strana 30\).](#page-15-1)

## <span id="page-15-0"></span>**Registrace zařízení Bluetooth**

## <span id="page-15-1"></span>Registrace speciálního zařízení Bluetooth

Umožní zaregistrování speciálního zařízení, které nemůže být zaregistrováno normálně (párování).

- **1 Aktivujte režim Bluetooth Stiskněte tlačítko [ ].** Zobrazí se "BT MODE".
- **2 Přejděte do režimu nastavení funkcí Stiskněte a podržte ovladač.**
- **3 Vyberte položku registrace speciálního zařízení Ovladačem vyberte níže uvedené položky.** Refer

**"Settings" > "Pairing" > "SPCL Device Select"**

**4 Vyberte zařízení Bluetooth, které chcete zaregistrovat Otočením ovladače vyberte zařízení Bluetooth** 

**a ovladač stiskněte.** Pokud se zobrazí nápis "Completed", registrace je

dokončena.

**5 Zaregistrujte vybrané zařízení Bluetooth Postupem dle části [<Registrace zařízení](#page-14-4)  [Bluetooth> \(strana 28\)](#page-14-4) dokončete registraci (spárování).**

## Zrušení režimu Bluetooth

**Stiskněte tlačítko [SRC].**

## (∰

• Pokud není název zařízení v seznamu, vyberte "Other Phones".

## Snadný výběr zařízení Bluetooth

Jestliže jste zaregistrovali zařízení Bluetooth, avšak žádné z nich není připojeno, můžete zařízení Bluetooth snadno vybrat níže uvedeným postupem.

- **1 Aktivujte režim Bluetooth Stiskněte a podržte tlačítko [ ].**
- **2 Vyberte zařízení Bluetooth, které chcete zaregistrovat Otočením ovladače vyberte název zařízení Bluetooth a ovladač stiskněte.**
- **3 Vyberte profil připojení Otočením ovladače vyberte profil a ovladač stiskněte.**

Spárování bude dokončeno po zobrazení textů "HF Connect" nebo "Audio Connect".

- "A": Zařízení Bluetooth zaregistrované pomocí profilu A2DP (Advanced Audio Distribution Profile)
- "H": Zařízení Bluetooth zaregistrované pomocí profilu HFP (Hands Free Profile).

## <span id="page-15-2"></span>Výběr zařízení Bluetooth které chcete připojit

Jestliže bylo zaregistrováno dvě nebo více zařízení Bluetooth, musíte si vybrat, které Bluetooth zařízení chcete používat.

- **1 Aktivujte režim Bluetooth Stiskněte tlačítko [ ].** Zobrazí se "BT MODE".
- **2 Přejděte do režimu nastavení funkcí Stiskněte a podržte ovladač.**
- **3 Vyberte položku výběru zařízení Bluetooth Ovladačem vyberte níže uvedené položky.** Refer

**"Settings" > "Pairing" > "Phone Selection" (výběr mobilního telefonu) nebo "Audio Selection" (výběr audio přehrávače)** Zobrazí se "(name)".

**4 Vyberte požadované zařízení Bluetooth Otočením ovladače vyberte zařízení Bluetooth a poté ovladač stiskněte.**

Zobrazí se '✱(name)' nebo '-(name)'.

- "\*": Vybrané zařízení Bluetooth je zaneprázdněno.
- "-": Vybrané zařízení Bluetooth je v pohotovostním režimu.
- " " (prázdné): Volba zařízení Bluetooth byla potlačena.

#### **5 Ukončete režim Bluetooth Stiskněte tlačítko [SRC].**

**ead** 

- **•**  Jestliže je mobilní telefon již vybrán, zrušte volbu a pak vyberte jiný.
- **•**  Pokud nemůžete vybrat zařízení pomocí audio přehrávače, připojte zařízení s audio přehrávačem.

## Odstranění registrovaného zařízení Bluetooth

Zaregistrované zařízení Bluetooth můžete odstranit.

- **1 Aktivujte režim Bluetooth Stiskněte tlačítko [ ].** Zobrazí se "BT MODE".
- **2 Přejděte do režimu nastavení funkcí Stiskněte a podržte ovladač.**
- **3 Vyberte položku odebrání zařízení Bluetooth Ovladačem vyberte níže uvedené položky. Refer**

**"Settings" > "Pairing" > "Device Delete"** Zobrazí se názvy zařízení.

**4 Vyberte zařízení Bluetooth, které chcete odstranit**

**Otočením ovladače vyberte zařízení Bluetooth a poté ovladač stiskněte.**

- **5 Proveďte výběr Otočením ovladače vyberte "YES" a poté ovladač stiskněte.** Zobrazí se "Completed".
- **6 Ukončete režim Bluetooth Stiskněte tlačítko [SRC].**

⊕}

**•**  Odstraněním registrovaného mobilního telefonu se odebere i telefonní seznam, seznamy hovorů a zprávy SMS.

## <span id="page-16-0"></span>**Zaregistrování zařízení Bluetooth**

## Test registrace zařízení Bluetooth

V tomto režimu můžete zkontrolovat, zda lze zařízení Bluetooth zaregistrovat pomocí této jednotky.

### **1 Aktivujte režim Bluetooth**

**Stiskněte a podržte tlačítko [ ].** Spustí se vyhledávání zařízení Bluetooth a zároveň se zobrazí text "Searching".

## **2 Vyberte zařízení Bluetooth, které chcete otestovat Otočením ovladače vyberte název zařízení**

**Bluetooth.**

## **3 Aktivujte režim testování připojení**

**Stiskněte a podržte ovladač.**

Zobrazí se zpráva "BT Test Mode".

### **4 Zadejte kód PIN**

**Pokud jste změnili výchozí kód PIN zařízení Bluetooth, zadejte tento kód.**

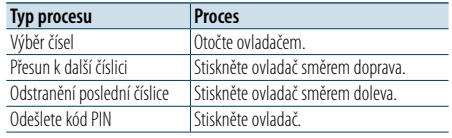

Po úspěšném spárování se test připojení spustí automaticky.

Po dokončení testu připojení se výsledky zobrazí jako funkce ("OK": povoleno; "NG": zakázáno).

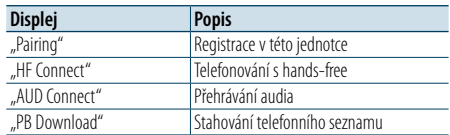

### **5 Ukončete režim testování připojení Stiskněte ovladač.**

## <span id="page-17-0"></span>**Telefonování s hands-free**

## Přijetí hovoru

V tomto režimu můžete přijmout příchozí hovor.

**Stiskněte tlačítko [ ].**

## ⁄

- **•**  Následující operace odpojí linku: - Vložení CD
- Připojení zařízení USB
- **•**  Jméno volajícího se zobrazí, pokud byl již zaznamenán v telefonním seznamu.

### Odmítnutí příchozího hovoru **Stiskněte tlačítko [ ].**

### Vytáčení čísla z telefonního seznamu

**1 Aktivujte režim Bluetooth Stiskněte tlačítko [ ].** Zobrazí se "BT MODE".

- **2 Zvolte režim hledání názvu Otočením ovladače vyberte "Phone Book" a poté ovladač stiskněte.**
- **3 Vyhledávání čísla/jména v telefonním seznamu**

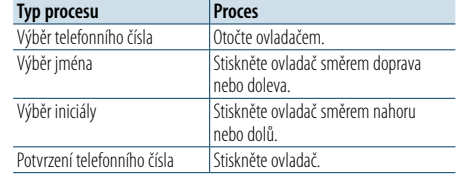

#### **4 Proveďte hovor Stiskněte tlačítko [ ].**

## ⁄

- **•**  Pokud se telefonní seznam ještě nestáhnul automaticky, stáhněte jej postupem dle části [<Stažení telefonního](#page-21-2)  [seznamu> \(strana 42\).](#page-21-2)
- **•**  Stisknutím tlačítka [DISP] přepnete mezi zobrazením jména a telefonního čísla.
- **•**  Během vyhledávání se hledají písmena bez diakritiky, jako např. "u" místo písmena "ü".

## Vytočení čísla

- **1 Aktivujte režim Bluetooth Stiskněte tlačítko [ ].** Zobrazí se "BT MODE".
- **2 Vyberte režim vytočení čísla Otočením ovladače vyberte "Number Dial" a poté ovladač stiskněte.**
- **3 Zadejte telefonní číslo Otáčením ovladače vyberte číslo a potom stiskněte ovladač vpravo.**
- **4 Proveďte hovor Stiskněte tlačítko [ ].**

Jak vymazat vložené telefonní číslo číslici po číslici:

- **Stiskněte ovladač směrem doleva.**
- €
- **•**  Můžete zadat nejvýše 32 číslic.

## Vytočení čísla ze seznamu hovorů

- **1 Aktivujte režim Bluetooth Stiskněte tlačítko [ ].** Zobrazí se "BT MODE".
- **2 Vyberte režim záznamu hovorů Otáčením ovladače vyberte "Incoming Calls", "Outgoing Calls" nebo "Missed Calls" a poté ovladač stiskněte.**

"Incoming Calls": Příchozí volání "Outgoing Calls": Odchozí volání "Missed Calls": Zmeškaná volání

- **3 Vyberte jméno nebo telefonní číslo Otočte ovladačem.**
- **4 Proveďte hovor Stiskněte tlačítko [ ].**

## ⁄

- **•**  Stisknutím tlačítka [DISP] přepnete mezi zobrazením jména a telefonního čísla.
- **•**  Seznam odchozích hovorů, seznam příchozích hovorů a seznam zmeškaných hovorů jsou seznamy hovorů z této jednotky. Nejsou to hovory uložené v paměti mobilního telefonu.

## <span id="page-18-0"></span>**Telefonování s hands-free**

## Rychlé vytáčení (přednastavené vytáčení)

**1 Aktivujte režim Bluetooth Stiskněte tlačítko [ ].** Zobrazí se "BT MODE".

- **2 Vyberte režim přednastaveného vytáčení Otočením ovladače vyberte "Preset Call" a poté ovladač stiskněte.**
- **3 Vyberte číslo, které chcete vyvolat z paměti Otočením ovladače vyberte vyvolávané číslo ("P1" – "P6") a poté ovladač stiskněte.**

## **4 Proveďte hovor Stiskněte tlačítko [ ].**

€ **•**  Musíte zaregistrovat číslo pro přednastavené vytáčení. Viz [<Zápis do seznamu čísel předvoleb vytáčení> \(strana 36\)](#page-18-1).

## <span id="page-18-1"></span>Zápis do seznamu čísel předvoleb vytáčení

- **1 Zadejte telefonní číslo, které chcete zaregistrovat** Vyberte si číslo podle následujícího: Vytáčení čísla/ Volání čísla ze seznamu hovorů/ Volání čísla z telefonního seznamu
- **2 Aktivujte režim předvoleb paměti Stiskněte tlačítko [PRESET].**
- **3 Vyberte číslo a uložte je do paměti** Otočením ovladače vyberte číslo paměti ("P1" – **"P6") a ovladač stiskněte a podržte.**

Zrušení režimu předvoleb paměti **Stiskněte tlačítko [ ].**

### Během hovoru

### Přerušení hovoru

**Stiskněte tlačítko [SRC].**

Přepnutí na Soukromý režim **Stiskněte ovladač směrem doprava nebo doleva.**

Stisknutím tohoto knoflíku přepnete mezi režimem soukromého hovoru ("PRIVATE") a hovoru s handsfree.

(≕)

**•**  V závislosti na typu vašeho mobilního telefonu může přepnutí na soukromý hovor vybrat zdroj, který byl použit před zahájením připojení hands-free. Pokud k tomu dojde, zdroj nemůže být přepnut zpět na režim hovoru hands-free pomocí této jednotky. Chcete-li se vrátit na režim hovoru hands-free, proveďte operaci na vašem mobilním telefonu.

### Nastavení hlasitosti zvuku během hovoru **Otočte ovladačem.**

## Čekání na hovor

Přijetí dalšího příchozího hovoru při potlačené funkci Současný hovor **Stiskněte tlačítko [ ].**

Přijetí dalšího příchozího hovoru po Ukončení současného hovoru

**Stiskněte tlačítko [SRC].**

Pokračování v běžícím hovoru

- **1 Stiskněte ovladač.**
- **2 Otočením ovladače vyberte "Reject" a poté ovladač stiskněte.**

Odpověď na čekající hovor po ukončení aktuálního hovoru

**Stiskněte tlačítko [ ].**

Přepínání mezi Současným hovorem <sup>a</sup> Čekajícím hovorem

**Stiskněte ovladač.**

Stisknutím tohoto knoflíku přepnete mezi účastníky hovoru.

## <span id="page-19-0"></span>**Telefonování s hands-free**

## Vymazání zprávy o odpojení

**Stiskněte tlačítko [ ].** Zmizí nápis "HF Disconnect".

## Volání s hlasovým vytáčením

Můžete použít hlasové vytáčení pomocí funkce rozpoznání hlasu mobilního telefonu.

- **1 Aktivujte režim Bluetooth Stiskněte tlačítko [ ].** Zobrazí se "BT MODE".
- **2 Aktivujte režim hlasové značky Otočením ovladače vyberte režim "Voice Tag" a ovladač stiskněte.**
- **3 Nechte mobilní telefon rozpoznat váš hlas Vyslovte jméno registrované v mobilním telefonu.**

Zobrazí se rozpoznané telefonní číslo (jméno).

**4 Proveďte hovor**

**Stiskněte ovladač.**

## Zobrazení typů telefonních čísel (kategorie)

Položky kategorií v telefonním seznamu se zobrazí následujícím způsobem:

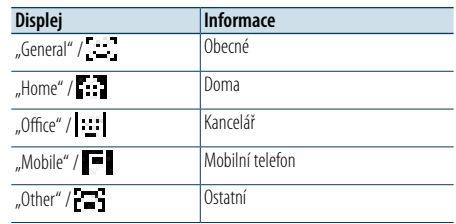

## <span id="page-20-0"></span>**Operace audio zařízení Bluetooth**

## Před použitím

- Před tím, než použijete audio přehrávač Bluetooth s touto jednotkou, musíte ho zaregistrovat. Další informace najdete v části [<Registrace zařízení](#page-14-4)  [Bluetooth> \(strana 28\).](#page-14-4)
- le třeba vybrat audio přehrávač Bluetooth, který chcete připojit. [<Výběr zařízení Bluetooth které](#page-15-2)  [chcete připojit> \(strana 31\).](#page-15-2)

## Základní funkce

- Výběr audio zdroje Bluetooth **Stiskněte tlačítko [SRC].** Vyberte zobrazení "BT AUDIO".
- Pozastavení a přehrávání **Stiskněte tlačítko [ ].**

#### Vyhledávání hudby

**Stiskněte ovladač směrem doprava nebo doleva.**

### Rychlé posouvání skladby dopředu nebo dozadu

**Stiskněte a podržte ovladač směrem doprava nebo doleva.**

## (≡)

- **•**  Všechny nebo některé z výše uvedených operací nelze provádět, pokud audio přehrávač Bluetooth není připraven na dálkové ovládání.
- **•**  Přepnutí mezi zdroji zvuku Bluetooth automaticky nespouští nebo neukončí přehrávání. Proveďte operaci pro zahájení nebo ukončení přehrávání.
- **•**  Některé audio přehrávače nelze ovládat dálkově nebo znovu připojit po odpojení Bluetooth. Ovládejte hlavní jednotku audio přehrávače, abyste připojili zařízení Bluetooth.

## Režim přehrávání

Můžete si vybrat režim přehrávání, například náhodné nebo opakované přehrávání.

- **1 Vyberte zdroj audia Bluetooth Stiskněte tlačítko [SRC].** Vyberte zobrazení "BT AUDIO".
- **2 Přejděte do režimu nastavení funkcí Stiskněte a podržte ovladač.**
- **3 Vyberte režim funkce přehrávání Otočením ovladače vyberte "Play Mode" a poté ovladač stiskněte.**
- **4 Vyberte požadovaný režim přehrávání Otočením ovladače vyberte režim přehrávání a poté ovladač stiskněte.**

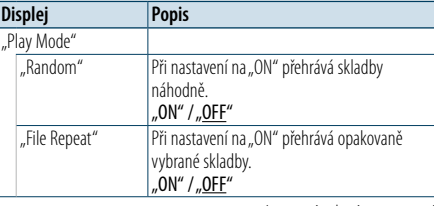

( \_ : výrobní nastavení)

#### **5 Proveďte výběr**

**Stiskněte ovladač.** Zobrazí se předchozí položka.

### **6 Ukončete režim nastavení funkcí Stiskněte a podržte tlačítko [ ].**

⁄

**•**  Dostupné funkce přehrávání se liší v závislosti na typu připojeného audio přehrávače Bluetooth.

## Přepnutí mezi zařízeními Bluetooth

Připojíte-li dvě zařízení Bluetooth, můžete vybrat zařízení Bluetooth, které chcete použít.

- **1 Vyberte zdroj audia Bluetooth Stiskněte tlačítko [SRC].** Vyberte zobrazení "BT AUDIO".
- **2 Vyberte zařízení Bluetooth Stiskněte tlačítko [PRESET].** Zobrazí se text "Device Priority" a název aktuálně zvoleného zařízení.

## <span id="page-21-0"></span>**Nastavení Bluetooth**

## <span id="page-21-1"></span>Registrace kódu PIN

Prostřednictvím obsluhy zařízení Bluetooth, zadejte PIN kód nezbytný pro registraci této jednotky.

**1 Aktivujte režim Bluetooth Stiskněte tlačítko [ ].** Zobrazí se "BT MODE".

**2 Přejděte do režimu nastavení funkcí Stiskněte a podržte ovladač.**

**3 Vyberte položku úprav kódu PIN Ovladačem vyberte níže uvedené položky.** Refer **"Settings" > "Detailed Settings" > "PIN Code Edit"**

#### **4 Zadejte kód PIN**

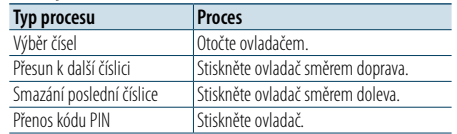

Jestliže se zobrazí "Completed", registrace je dokončena.

#### **5 Ukončete režim Bluetooth Stiskněte tlačítko [SRC].**

(≡)

- Výchozí nastavení je "0000".
- **•**  PIN kód může být zadán o délce až osmi číslic.

### <span id="page-21-2"></span>Stažení telefonního seznamu

Data telefonního seznamu můžete stáhnout z mobilního telefonu do této jednotky a využívat je v telefonním seznamu této jednotky.

#### Automatické stahování

Jestliže mobilní telefon podporuje funkci synchronizace telefonního seznamu, pak je telefonní seznam stažen automaticky po připojení Bluetooth.

## € ∂

**•**  Může být požadováno nastavení na mobilním telefonu. **•**  Pokud nejsou v jednotce ani po zobrazení zprávy

"Completed" nalezena žádná data, mobilní telefon nejspíše nepodporuje funkci automatického stahování údajů telefonního seznamu. V takovém případě se pokuste o ruční stažení.

#### Ruční stažení z mobilního telefonu

**1 Prostřednictvím mobilního telefonu ukončete připojení hands-free.**

**2 Prostřednictvím mobilního telefonu odešlete data telefonního seznamu do této jednotky** Obsluhou telefonního seznamu stáhněte údaje

telefonního seznamu do této jednotky.

- • Během stanování:
- ie zobrazeno "Downloading".
- Po skončení stahování: zobrazí se "Completed".

### **3 Prostřednictvím mobilního telefonu spusťte připojení hands-free.**

#### Vymazání zprávy o dokončení stahování **Stiskněte libovolné tlačítko.**

## €

- **•**  Pro každý zaregistrovaný mobilní telefon může být zaregistrováno až 600 telefonních čísel.
- **•**  Každé telefonní číslo může mít až 32 číslic spolu s až 50\* znaky představujícími jméno.

(\* 50: Počet abecedních znaků. V závislosti na typu znaků, může být počet vložených znaků menší.)

**•**  Chcete-li zrušit stahování údajů telefonního seznamu, udělejte to prostřednictvím ovládání mobilního telefonu.

## Zobrazení verze Firmware

V tomto režimu můžete zobrazit verzi firmwaru této jednotky.

- **1 Aktivujte režim Bluetooth Stiskněte tlačítko [ ].** Zobrazí se "BT MODE".
- **2 Přejděte do režimu nastavení funkcí Stiskněte a podržte ovladač.**
- **3 Vyberte položku aktualizace firmwaru Bluetooth**

**Ovladačem vyberte níže uvedené položky.** Refer

**"Settings" > "Detailed Settings" >**

**"BT F/W Update"** Objeví se verze firmware.

**4 Ukončete režim Bluetooth Stiskněte tlačítko [SRC].**

## ⁄

**•**  Pokyny pro provedení aktualizace firmwaru viz naše webové stránky. www.kenwood.com/bt/information/

## <span id="page-22-0"></span>**Nastavení Bluetooth**

## Podrobné nastavení Bluetooth

V tomto režimu můžete konfigurovat úvodní nastavení jednotky.

- **1 Aktivujte režim Bluetooth Stiskněte tlačítko [ ].** Zobrazí se "BT MODE".
- **2 Přejděte do režimu nastavení funkcí Stiskněte a podržte ovladač.**
- **3 Vyberte položku podrobného nastavení Ovladačem vyberte níže uvedené položky.**

**"Settings" > "Detailed Settings"**

### **4 Vyberte požadovanou položku podrobného nastavení Bluetooth**

**Otočením ovladače vyberte položku podrobného nastavení Bluetooth a poté ovladač stiskněte.**

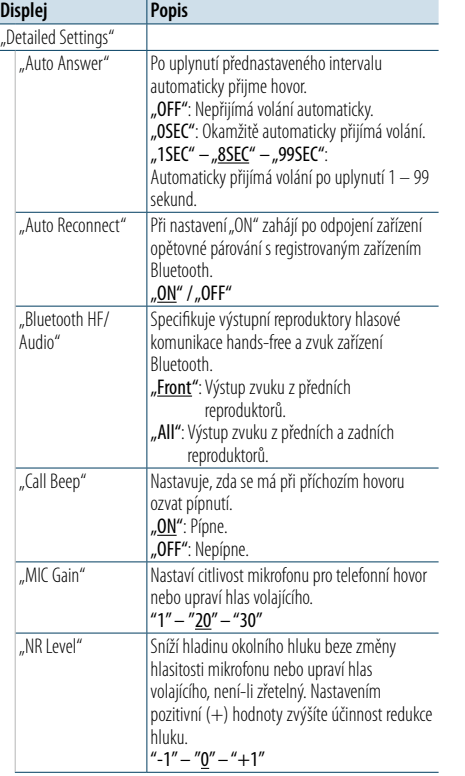

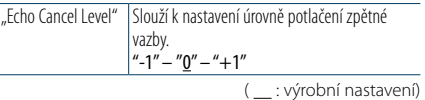

**5 Vyberte hodnotu podrobného nastavení Bluetooth a potvrďte ji Otočením ovladače vyberte požadované nastavení a poté ovladač stiskněte.** Zobrazí se předchozí položka.

**6 Ukončete režim nastavení funkcí Stiskněte a podržte tlačítko [ ].**

## <span id="page-23-0"></span>**SMS (Short Message Service)**

## Zobrazování SMS

V tomto režimu můžete na displeji jednotky zobrazit zprávu SMS přijatou mobilním telefonem. Zobrazí se nově došlá zpráva.

## $\sqrt{N}$

**•**  Aby se předešlo nehodám, řidič nesmí při řízení číst SMS.

### Jakmile dojde zpráva,

Zobrazí se "SMS Received". Při jakékoli operaci toto zobrazení zmizí.

### Zobrazování SMS

**1 Aktivujte režim Bluetooth Stiskněte tlačítko [ ].** Zobrazí se "BT MODE".

### **2 Vyberte režim zobrazení schránky příchozích zpráv SMS**

**Otočením ovladače vyberte "SMS Inbox" a poté ovladač stiskněte.**

#### **3 Vyberte zprávu Otočte ovladačem.**

Při každém stisknutí tlačítka [DISP] se přepíná mezi zobrazením telefonního čísla nebo jména a datem přijetí zprávy.

#### **4 Zobrazte text Stiskněte ovladač.**

Otáčením ovladače procházejte zprávu. Stisknutím ovladače se vrátíte do zobrazení seznamu zpráv.

## **5 Ukončete režim Bluetooth Stiskněte tlačítko [SRC].**

(≣)

- **•**  Na začátku seznamu je zobrazena neotevřená zpráva. Ostatní zprávy jsou znázorněny v tom pořadí, v jakém byly doručeny.
- **•**  Nelze zobrazit zprávy SMS, které byly přijaty, když mobilní telefon nebyl připojený k rozhraní Bluetooth. Je nutné je stáhnout.
- **•**  Přijaté zprávy SMS nelze zobrazit během stahování nové zprávy SMS.

## Stahování SMS

Stáhněte krátkou zprávu (SMS) přijatou ve vašem mobilním telefonu, abyste si ji mohli přečíst na této jednotce.

### **1 Aktivujte režim Bluetooth**

**Stiskněte tlačítko [ ].** Zobrazí se "BT MODE".

**2 Přejděte do režimu nastavení funkcí Stiskněte a podržte ovladač.**

### **3 Vyberte položku stažení zprávy SMS**

**Ovladačem vyberte níže uvedené položky.**

**"Settings" > "SMS" > "SMS Download"**

#### **4 Zahajte stahování**

**Stiskněte ovladač.** Zobrazí se "Downloading". Po dokončení stahování se zobrazí text "Completed".

#### **5 Ukončete režim Bluetooth Stiskněte tlačítko [SRC].**

€ ∂

- **•**  Mobilní telefon musí umožňovat odeslání SMS pomocí Bluetooth. Může být požadováno nastavení na mobilním telefonu. Nepodporuje-li mobilní telefon funkci SMS, položka stažení zprávy SMS se v režimu ovládání funkcí neobjeví.
- **•**  Když je SMS stažena z mobilního telefonu, otevřou se zprávy, které nebyly v mobilním telefonu otevřeny.
- **•**  Lze stáhnout až 149 již přečtených či nepřečtených zpráv SMS.
- **•**  Možnost "SMS" se v položce nastavení funkcí neobjeví v případě, kdy není připojeno zařízení podporující zprávy SMS.

## Nastavení odpovědi na zprávu SMS

V tomto režimu lze vybrat způsob odpovědi na přijatou zprávu SMS.

- **1 Aktivujte režim Bluetooth** Stiskněte tlačítko [  $\ell$  ]. Zobrazí se "BT MODE".
- **2 Přejděte do režimu nastavení funkcí Stiskněte a podržte ovladač.**
- **3 Vyberte položku odpovědi na zprávu SMS Ovladačem vyberte níže uvedené položky.** Refer

**"Settings" > "SMS" > "SMS Reply"**

### **4 Vyberte požadované nastavení odpovědi**

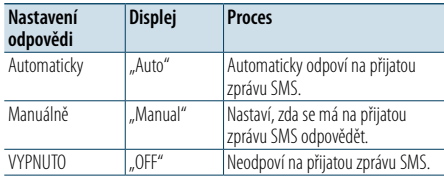

**Otočením ovladače vyberte nastavení odpovědi a ovladač stiskněte.**

## **5 Ukončete režim nastavení funkcí Stiskněte a podržte tlačítko [ ].**

⁄ **•**  Postupem dle části [<Nastavení textu odpovědi> \(strana](#page-23-1)  [47\)](#page-23-1).

- **•**  Vyberete-li možnost "Auto", odešle se odpověď pouze na zprávu SMS odeslanou telefonem, jehož číslo je zaregistrováno v telefonním seznamu. Je-li zpráva SMS přijata z telefonu, jehož číslo není registrováno v telefonním seznamu, můžete na ni odpovědět stejným způsobem jako při výběru možnosti "Manual".
- Je-li zpráva SMS přijata v režimu "Manual", zobrazí se text "SMS Reply". Výběrem možnosti "No" zrušíte odpověď. Výběrem možnosti "No" zrušíte odpověď. Výběrem možnosti "Yes" můžete vybrat zprávu (jazyk).
- Selže-li odeslání zprávy, zobrazí se text "Send Error". Zobrazuje-li se na displeji stále ještě text "SMS Resend", výběrem možnosti "Yes" opětovně odešlete odpověď. Výběrem možnosti "No" zrušíte odpověď.
- **•**  Možnost "SMS" se v položce nastavení funkcí neobjeví v případě, kdy není připojeno zařízení podporující zprávy SMS.

### <span id="page-23-1"></span>Nastavení textu odpovědi

V tomto režimu můžete nastavit text odpovědi (jazyk).

- **1 Aktivujte režim Bluetooth** Stiskněte tlačítko [  $\ell_n$  ]. Zobrazí se "BT MODE".
- **2 Přejděte do režimu nastavení funkcí Stiskněte a podržte ovladač.**
- **3 Vyberte položku výběru zprávy SMS Ovladačem vyberte níže uvedené položky.** Refer **"Settings" > "SMS" > "SMS Message"**
- **4 Vyberte požadovanou zprávu (jazyk) Otočením ovladače vyberte zprávu (jazyk) a ovladač stiskněte.**

## **5 Ukončete režim nastavení funkcí Stiskněte a podržte tlačítko [ ].** (≡)

- Vyberete-li ze zprávy možnost "User", odešle se dříve vytvořená původní zpráva. Další informace najdete v části [<Vytvoření původní zprávy> \(strana 48\).](#page-24-1)
- **•**  Možnost "SMS" se v položce nastavení funkcí neobjeví v případě, kdy není připojeno zařízení podporující zprávy SMS.

## <span id="page-24-0"></span>**SMS (Short Message Service)**

## <span id="page-24-1"></span>Vytvoření původní zprávy

V tomto režimu můžete vytvořit původní text odpovědi na zprávu.

**1 Aktivujte režim Bluetooth Stiskněte tlačítko [ ].**

Zobrazí se "BT MODE".

- **2 Přejděte do režimu nastavení funkcí Stiskněte a podržte ovladač.**
- **3 Vyberte položku výběru zprávy SMS Ovladačem vyberte níže uvedené položky.**

**"Settings" > "SMS" > "SMS Message"**

**4 Vyberte režim úprav zprávy SMS Otočením ovladače vyberte možnost "User" a ovladač stiskněte.**

## **5 Vytvořte zprávu**

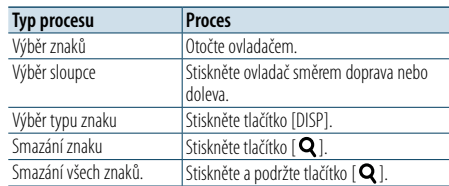

### **6 Proveďte výběr**

**Stiskněte ovladač.**

**7 Ukončete režim nastavení funkcí Stiskněte a podržte tlačítko [ ].**

⁄

• Možnost "SMS" se v položce nastavení funkcí neobjeví v případě, kdy není připojeno zařízení podporující zprávy SMS. <span id="page-25-2"></span><span id="page-25-0"></span>**• Hudební soubory, které lze přehrát** AAC-LC (.m4a), MP3 (.mp3), WMA (.wma)

- **• Přehrávatelné disky** CD-R/RW/ROM
- **• Formáty souborů na disku, které lze přehrát** ISO 9660 úroveň 1/2, Joliet, Romeo, dlouhý název souboru.
- **• USB zařízení, která lze přehrát** Třída USB paměti
- **• Systémy souborů USB zařízení, které lze přehřát** FAT16, FAT32

I v případě, kdy zvukové soubory vyhovují výše uvedeným standardům, nemusí se soubory v závislosti na typu či stavu média nebo zařízení přehrát.

**• Pořadí přehrávání audio souborů**

V níže uvedeném příkladu složky / stromu souborů se soubory přehrávají v číselném pořadí od 1 do  $(10)$ 

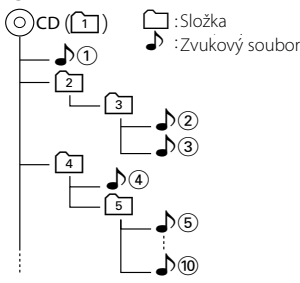

Online příručku s popisem zvukových souborů najdete na webu www.kenwood.com/cs/ce/audiofile/. V této online příručce jsou k dispozici podrobné informace a poznámky, které nejsou obsaženy v tomto návodu. Z tohoto důvodu si, prosím, prostudujte také online příručky.

## (∰

• V tomto návodu se termínem zařízení USB" rozumí paměť typu flash nebo digitální audio přehrávač s rozhraním USB.

## **USB zařízení**

- • Je-li tato jednotka zapnuta, zařízení USB se po připojení začne nabíjet.
- • Zařízení USB nainstalujte do místa, kde nebude překážet při řízení vozidla.
- • USB zařízení nelze připojit prostřednictvím rozbočovače USB nebo USB čtečky karet.
- • Uložte si záložní kopie zvukových souborů použitých v této jednotce. V závislosti na provozních podmínkách zařízení USB se mohou soubory smazat.

Nepřebíráme žádnou odpovědnost za škody vzniklé odstraněním uložených dat.

- • S přístrojem není dodáváno žádné zařízení USB. Je třeba zakoupit běžně prodávané zařízení USB.
- • Při připojování USB zařízení doporučujeme použít CA-U1EX (volitelné příslušenství).
- • Při použití jiného než kompatibilního USB kabelu není zaručeno normální přehrávání. Připojení USB kabelu delšího než 4 m může způsobit nestandardní přehrávání.

#### **Modely zařízení iPod/iPhone, které lze k této jednotce připojit** Made for

- iPod nano (6th generation) iPod nano (5th generation) • iPod nano (4th generation) • iPod nano (3rd generation)  $\cdot$  iPod nano (2nd generation)  $\cdot$  iPod nano (1st generation)<br>  $\cdot$  iPod with video • iPod with video • iPod touch (4th generation) • iPod touch (3rd generation)  $\cdot$  iPod touch (2nd generation)  $\cdot$  iPod touch (1st generation)  $\cdot$  iPhone 4 • iPhone 4S • iPhone 4 • iPhone 3GS • iPhone
- • Informace o kompatibilitě softwaru zařízení iPod/ iPhone naleznete na adrese www.kenwood.com/ cs/ce/ipod/.
- Typy dostupného ovládání se liší podle typu připojeného iPodu. Další informace získáte na webu www.kenwood.com/cs/ce/ipod/.
- Slovo "iPod" používané v této příručce označuje iPod nebo iPhone připojený pomocí připojovacího kabelu iPod (volitelné příslušenství).
- Informace o zařízeních iPod, které lze připojit, a o připojovacích kabelech iPod najdete na webových stránkách.

## www.kenwood.com/cs/ce/ipod/

## **ead**

- **•**  Pokud po připojení zařízení iPod spustíte přehrávání, jsou nejprve přehrány skladby ze zařízení iPod. V tomto případě je zobrazen nápis "RESUMING", aniž by
- byl zobrazen název složky atd. Změnou vybrané položky zobrazíte správný název atd.
- Je-li na displeji iPodu zobrazeno KENWOOD" nebo √" nelze iPod ovládat.

## <span id="page-25-1"></span>**Modul Bluetooth**

Tato jednotka vyhovuje následujícím specifikacím Bluetooth:

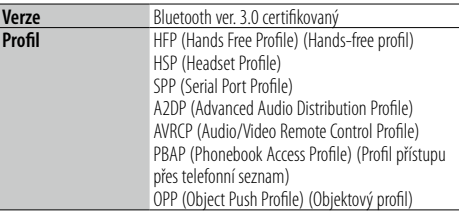

Pro informace o mobilních telefonech s ověřenou kompatibilitou navštivte následující URL:

## http://www.kenwood.com/cs/ce/bt/

## €

- **•**  Jednotky podporující funkce Bluetooth byly certifikovány na vyhovění standardům Bluetooth podle postupu předepsaných Bluetooth SIG. Přesto však může být možné, že tyto jednotky nebudou komunikovat s vaším mobilním telefonem v závislosti na jeho typu.
- **•**  HFP je profil pro uskutečnění hovoru hands-free.
- **•**  OPP je profil používaný pro přenos dat, jako je telefonní seznam mezi jednotkami.

## **Aplikace "KENWOOD Music Editor"**

- • Toto zařízení podporuje počítačovou aplikaci "KENWOOD Music Editor Light ver1.1" nebo novější.
- • Používáte-li zvukový soubor s datovými informacemi zadanými prostřednictvím aplikace "KENWOOD Music Editor Light ver1.1", můžete soubor vyhledávat podle názvu, alba nebo jména umělce pomocí funkce uvedené v části [<Vyhledávání hudby>](#page-7-1)  [\(strana 14\)](#page-7-1).
- Termínem "Music Editor media" se v návodu k použití označuje zařízení, které obsahuje zvukové soubory s databázovými soubory přidanými pomocí aplikace KENWOOD Music Editor.
- Aplikace "KENWOOD Music Editor Light ver1.1" je dostupná na následující webové stránce: www.kenwood.com/cs/ce/
- Další informace o aplikaci "KENWOOD Music Editor Light ver1.1" najdete na výše uvedené webové stránce nebo v nápovědě aplikace.

## <span id="page-26-1"></span><span id="page-26-0"></span>**Odstraňování problémů**

Některé funkce této jednotky mohou být zablokovány některými nastaveními provedenými na této jednotce.

## **! • Nelze nastavit displej .**

▲ Demonstrační režim není vypnutý postupem dle části [<Nastavení demo režimu> \(strana 26\)](#page-13-3) .

## $\blacksquare$  • U položky "Display Select" nelze nastavit možnosti **"Text Select", "Side Select" ani "Status".** ▲ Typ zobrazení nelze postupem v části [<Výběr typu](#page-10-1)

[zobrazení> \(strana 20\)](#page-10-1) zvolit.

#### **! • Nelz e nastavit subwoofer. • Nelz e nastavit dolní propust. • Reproduktor pr o hlubok é tóny nemá žádn ý výstup.**

▶ Možnost "SubWoofer" není postupem v části [<Ovládání zvuku> \(strana 8\)](#page-4-2) nastavena na ON.

### **ii** Nelze nastavit fázi subwooferu. ▶ Možnost "LPF SubWoofer" není postupem v části [<Ovládání zvuku> \(strana 8\)](#page-4-2) nastavena na hodnotu

"Through.

Zdánlivá porucha jednotky může být ve skutečnosti důsledkem drobné provozní chyby nebo chyby při zápisu. Předtím, než se obrátíte na servis, zkontrolujte možné problémy v níže uvedené tabulce.

#### **Obecné**

- **? Tón tlačítek nezní** Je použita zástrčka výstupu předzesilovače. Ze zástrčky předzesilovače není tón tlačítek reprodukován.<br>--------------------------------
	-
- **? Není slyšet zvuk.**
- **Jednotk a se nezapne .**
	- **Informace zobrazované na displeji nejsou správné.** ✔ Konektory jsou znečištěné.
	- Očistěte konektory. Přečtěte si část [<Čištění](#page-2-1)  [konektoru> \(strana 4\)](#page-2-1). .
- $- - -$

## **Zdroj rádia**

## **? Příjem rozhlasu je nekvalitní.** Anténa vozu není vysunuta.

- 
- Anténu plně vysuňte.

## **Zdroj disku**

## **? Nepřehrává se požadovaný disk, ale jiný.** Zvolené CD je silně znečištěné.

- 
- Očistěte disk CD v souladu s postupem v části <Manipulace s [disky> \(strana 4\)](#page-2-2) Disk je silně poškrábán. .
- 
- Zkuste jiný disk.

### **Přehrávání audio souborů**

## **? Při přehrávání audio souboru přeskakuje zvuk.** Médium je poškrábané nebo špinavé.

- Očistěte disk CD v souladu s postupem v části
- <Manipulace s [disky> \(strana 4\)](#page-2-2) .
- Nahrávací podmínky jsou špatné.
- Médium přehrajte znovu nebo použijte jiné

médium.

### **Níže zobrazená hlášení informují o stavu systému.**

#### **"TOC Error"**

- • CD je silně znečištěné. Disk CD je vložen obráceně. Disk CD je poškrábaný.
- • Disk je nečitelný.

#### **"IN" (bliká)**

- • CD přehrávač nefunguje správně.
- ➪ Znovu vložte disk CD. Pokud není možné disk CD vysunout nebo pokud displej i po opakovaném vložení disku CD bliká, vypněte napájení a kontaktujte nejbližší servisní centrum.

#### **"Protect" (bliká)**

- • Kabel reproduktoru se zkratoval nebo se dotknul konstrukce vozidla. Následkem se aktivovala ochranná funkce.<br>⇔ Nainstaluite nebo izoluite kabel reproduktorů
- a stiskněte resetovací tlačítko. Nezmizí-li text "Protect", obraťte se na nejbližší servisní centrum.

### **"NA File"**

• Hudební soubor se přehrává ve formátu, který tato jednotka nepodporuje.

#### **"Copy PRO"**

• Bylo spuštěno přehrávání souboru chráněného proti kopírování.

#### **"Read Error"**

- • Systém souborů v připojeném zařízení USB je poškozený.
- ➪ Zkopírujte si znovu soubory a složky pro USB zařízení. Zobrazuje-li se i nadále text "Read Error", zařízení USB opětovně připojte nebo použijte jiné zařízení USB.

#### **"No Device"**

- • Jako zdroj je vybráno zařízení USB, ačkoli není žádné zařízení USB připojeno.
- ➪ Změňte zdroj ze zařízení USB na jiný typ zdroje. Připojte zařízení USB a opětovně vyberte jako zdroj zařízení USB.
- **"N/A Device"**
- • Je připojeno nepodporované zařízení USB.
- • Připojení k zařízení iPod selhalo.
- ➪ Zkontrolujte, zda je podporováno připojené zařízení iPod.Další informace o podporovaných zařízeních iPod najdete v části [<Hudební soubory> \(strana 50\)](#page-25-2) .

### **"No Music Data"**

- Připojené zařízení USB neobsahuje žádný audio soubor, který by bylo možné přehrát.
- Hudební soubory

#### **"Pod Error"**

- • Připojení k zařízení iPod selhalo.
- ➪ Zařízení USB odpojte, a poté je opět připojte. ➪ Vynulujte iPod/ iPhone.

## **"No Number"**

- • Volající strana neoznamuje ID volajícího.
- • Nejsou žádné údaje o telefonním čísle.

### **"No Data"**

- • Není žádný seznam odchozích hovorů.
- • Není žádný seznam příchozích hovorů.
- • Není žádný seznam zmeškaných hovorů. • Není žádný telefonní seznam.

### **"No Entry"**

• Mobilní telefon nebyl zaregistrován (párování).

### **"HF Disconnect"**

• Jednotka nemůže komunikovat s mobilním telefonem.

### **"AUD Disconnect"**

• Jednotka nemůže komunikovat s audio přehrávačem Bluetooth.

#### **"HF Error 07"**

### • Paměť je nepřístupná.

➪ Zařízení vypněte a opětovně zapněte. Jestliže se tato zpráva objevuje i nadále, stiskněte resetovací tlačítko na řídící jednotce.

#### **"HF Error 68"**

- • Jednotka nemůže komunikovat s mobilním telefonem.
- ➪ Zařízení vypněte a opětovně zapněte. Jestliže se tato zpráva objevuje i nadále, stiskněte resetovací tlačítko na řídící jednotce.

#### **"HF Error 89"**

- • Aktualizace firmwaru se nezdařila. ➪ Znovu zkuste firmware aktualizovat.
- **"Unknown"**
- • Zařízení Bluetooth nemůže být zjištěno.

### **"Device Full"**

• Bylo již registrováno 5 Bluetooth zařízení. Není zaregistrováno více zařízení Bluetooth.

#### **"PIN Code NG"**

• PIN kód je špatný.

#### **"Connect NG"**

• Jednotka nemůže být připojena k zařízení.

### **"Pairing Failed"**

• Chyba při párování.

### **"N/A Voice Tag"**

• V mobilním telefonu nejsou zaregistrovány žádné hlasové značky.

#### **"No Phonebook"**

• Údaje nejsou v telefonním seznamu obsaženy.

#### **"No Message"**

• Ve schránce není žádná krátká zpráva.

#### **"Send Error"**

• Odeslání zprávy SMS se nezdařilo.

#### **"No Support"**

• Připojené zařízení Bluetooth nepodporuje funkci rozpoznávání hlasu.

#### **"No Active Device"**

• Není připojeno žádné zařízení podporující funkci rozpoznávání hlasu.

## <span id="page-28-0"></span>**Specifikace**

**Rádio**

Rozsah kmitočtů (krok 50 kHz) : 87,5 MHz – 108,0 MHz Užitná citlivost (S/N = 26 dB) : 1 µV /75 Ω Tišící citlivost (S/N = 46 dB) : 19,2 dBf (2,5 μV / 75 Ω ) Kmitočtová odezva (±3,0 dB)  $\cdot$  30 Hz – 15 kHz Poměr signál-šum (MONO) : 63 dB Separace sterea (1 kHz)  $\cdot$  40 dB

### **Rádio MW**

Rozsah kmitočtů (krok 9 kHz) : 531 kHz – 1611 kHz Užitná citlivost (S/N = 20 dB) : 36 µV

#### **Rádio LW**

Rozsah kmitočtů (krok 9 kHz) : 153 kHz – 279 kHz Užitná citlivost (S/N = 20 dB) : 57 µV

## **CD přehrávač**

Laserová dioda : GaAlAs : 8násobné převzorkování : 24 bit  $\frac{1}{1}$ : 500–200 ot./min. (CLV) : Hodnoty neměřitelně nízké  $: 10 Hz - 20 kHz$ Celkové harmonické zkreslení (1 kHz) : 0,008 % : 110 dB  $\cdot$  93 dB : Vyhovuje MPEG-1/2 Audio Layer-3 : Vyhovuje Windows Media Audio

Digitální filtr (D/A) Konvertor D/A Rychlost hřídele (audiosoubory) Kolísání Kmitočtová odezva (±1 dB) Poměr signál-šum (1 kHz) Dynamický rozsah MP3 dekodér WMA dekodér AAC dekódování : AAC-LC ".m4a" soubory

### **Rozhraní USB**

Standard USB : USB1.1/ 2.0 (Full speed) Systém souborů  $\frac{1}{1}$ : FAT16/32 Maximální odebíraný proud  $: 5 \vee$  jedn.  $= 1 \wedge$ MP3 dekodér : Vyhovuje MPEG-1/2 Audio Layer-3 WMA dekodér : Vyhovuje Windows Media Audio AAC dekódování : AAC-LC ".m4a" soubory

### **Zvuk**

Maximální výstupní výkon : 50 W x 4 PWR DIN45324,+B=14,4 V  $\cdot$  30 W  $\times$  4 Impedance reproduktoru :  $4 - 8 \Omega$ Tónové akce Basy : 100 Hz ±8 dB Středy :  $1$  kHz  $+8$  dB Výšky : 12,5 kHz ±8 dB Úroveň předzesilovače/zatížení (CD) : 2 500 mV/10 kΩ Odpor předzesilovače  $\cdot$  < 600  $\circ$ 

### **Bluetooth**

- Verze : Bluetooth ver. 3.0 certifikovaný Kmitočtový rozsah : 2,402 – 2,480 GHz Výstupní výkon : +4dBm (MAX), 0dBm (AVE) Power Class 2 Maximální komunikační dosah : Přibližný dosah 10 m Profily : HFP (Hands Free Profile) (Hands-free profil) : HSP (Headset Profile) (Profil náhlavní sady) : SPP (Serial Port Profile) (Profil sériového portu) : A2DP (Advanced Audio Distribution Profile)
- : AVRCP (Audio/Video Remote Control Profile) : PBAP (Phonebook Access Profile) (Profil přístupu přes telefonní seznam)
- : OPP (Object Push Profile) (Objektový profil)

### **Pomocný vstup**

Kmitočtová odezva (±3 dB) : 20 Hz – 20 kHz Maximální vstupní napětí : 1 200 mV Vstupní impedance  $: 10 kO$ 

### **Obecné**

Provozní napětí : 14,4 V (přípustný rozsah 10,5–16 V) Maximální proudová spotřeba : 10 A Instalační velikost (Š x V x H) : 182 x 53 x 160 mm Hmotnost : 1,3 k g

Tento produkt nebyl instalován výrobcem vozidla při jeho výrobě ani autorizovaným dovozcem vozidla do členského státu EU.

#### **Informace o likvidaci starého elektrického a elektronického vybavení a baterií (pro země EU, které převzaly systém třídění odpadu)**

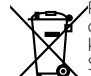

 $\rightarrow$ 

**Pb** 

Produkty a baterie se symbolem (přeškrtnutý odpadkový kontejner) nesmí byt likvidovány jako komunální odpad. Staré elektrické a elektronické vybavení a baterie

mají být recyklovány v zařízení určeném pro manipulaci s těmito předměty a jejich zbytkovými produkty.

Kontaktujte místní správní orgán ohledně umístění nejbližšího takového zařízení.

Správná recyklace a třídění odpadu napomůže zachování přírodních zdrojů, stejně jako ochraně našeho zdraví a životního prostředí před škodlivými vlivy.

Poznámka: Znak "Pb" pod symbolem pro baterie vyjadřuje, že tato baterie obsahuje olovo.

#### **Označení produktů používajících laser**

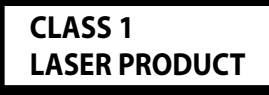

Štítek je připojen ke konstrukci/skříni a oznamuje, že daná součást využívá laserových paprsků klasifikovaných jako Třída 1. To znamená, že jednotka používá laserové paprsky o nízké intenzitě. Vně přístroje se nebezpečné záření nevyskytuje.

- **•**  Značka a loga Bluetooth jsou majetkem společnosti Bluetooth SIG, Inc. a společnost JVC KENWOOD Corporation tyto značky používá na základě licence. Další ochranné známky a obchodní názvy patří dalším vlastníkům.
- **•**  The "AAC" logo is a trademark of Dolby Laboratories.
- **•**  iTunes is a trademark of Apple Inc.
- **•**  "Made for iPod" and "Made for iPhone" mean that an electronic accessory has been designed to connect specifically to iPod or iPhone, respectively, and has been certified by the developer to meet Apple performance standards. Apple is not responsible for the operation of this device or its compliance with safety and regulatory standards. Please note that the use of this accessory with iPod or iPhone may affect wireless performance.
- **iPhone, iPod, iPod classic, iPod nano, and iPod touch** are trademarks of Apple Inc., registered in the U.S. and other countries.

### **Prohlášení o shodě podle Směrnice o elektromagnetické kompatibilitě 2004/108/ES**

### **Prohlášení o shodě podle Směrnice R&TTE 1999/5/ES**

#### **Výrobce:**

JVC KENWOOD Corporation 3-12, Moriyacho, Kanagawa-ku, Yokohama-shi, Kanagawa 221- 0022, JAPONSKO

#### **Zástupce pro EU:**

Kenwood Electronics Europe BV Amsterdamseweg 37, 1422 AC UITHOORN, Nizozemsko

## **English**

• Hereby, Kenwood declares that this unit KDC-BT52U is in compliance with the essential requirements and other relevant provisions of Directive 1999/5/EC.

#### **Français**

- Par la présente Kenwood déclare que l'appareil KDC-BT52U est conforme aux exigences essentielles et aux autres dispositions pertinentes de la directive 1999/5/CE.
- Par la présente, Kenwood déclare que ce KDC-BT52U est conforme aux exigences essentielles et aux autres dispositions de la directive 1999/5/CE qui lui sont applicables.

#### **Deutsch**

- • Hiermit erklärt Kenwood, dass sich dieser KDC-BT52U in Übereinstimmung mit den grundlegenden Anforderungen und den anderen relevanten Vorschriften der Richtlinie 1999/5/EG befindet. (BMWi)
- • Hiermit erklärt Kenwood die Übereinstimmung des Gerätes KDC-BT52U mit den grundlegenden Anforderungen und den anderen relevanten Festlegungen der Richitlinie 1999/5/EG. (Wien)

#### **Nederlands**

- Hierbij verklaart Kenwood dat het toestel KDC-BT52U in overeenstemming is met de essentiële eisen en de andere relevante bepalingen van richtlijn 1999/5/EG.
- • Bij deze verklaat Kenwood dat deze KDC-BT52U voldoet aan de essentiële eisen en aan de overige relevante bepalingen van Richtlijn 1999/5/EC.

#### **Italiano**

• Con la presente Kenwood dichiara che questo KDC-BT52U è conforme ai requisiti essenziali ed alle altre disposizioni pertinenti stabilite dalla direttiva 1999/5/CE.

#### **Español**

• Por medio de la presente Kenwood declara que el KDC-BT52U cumple con los requisitos esenciales y cualesquiera otras disposiciones aplicables o exigibles de la Directiva 1999/5/CE.

#### **Português**

• Kenwood declara que este KDC-BT52U está conforme com os requisitos essenciais e outras disposições da Directiva 1999/5/CE.

#### **Polska**

• Kenwood niniejszym oświadcza, że KDC-BT52U spełnia zasadnicze wymogi oraz inne istotne postanowienia dyrektywy 1999/5/EC.

#### **Česky**

• Kenwood tímto prohlašuje, že KDC-BT52U splňuje základní požadavky a další příslušná ustanovení Nařízení vlády č. 426/2000 Sb.

#### **Magyar**

• Alulírott, Kenwood, kijelenti, hogy a jelen KDC-BT52U megfelel az 1999/5/EC irányelvben meghatározott alapvető követelményeknek és egyéb vonatkozó előírásoknak.

#### **Svenska**

• Härmed intygar Kenwood att denna KDC-BT52U stär l överensstämelse med de väsentliga egenskapskrav och övriga relevanta bestämmelser som framgår av direktiv 1999/5/EG.

#### **Suomi**

• Kenwood vakuuttaa täten että KDC-BT52U tyyppinen laite on direktiivin 1999/5/EY oleellisten vaatimusten ja sitä koskevien direktiivin muiden ehtojen mukainen.

#### **Slovensko**

• S tem Kenwood izjavlja, da je ta KDC-BT52U v skladu z osnovnimi zahtevami in ostalimi ustreznimi predpisi Direktive 1999/5/EC.

#### **Slovensky**

• Spoločnosť Kenwood týmto vyhlasuje, že KDC-BT52U spĺňa zákldné požiadavky a ďalšie prislušné ustanovenia Direktĺvy 1999/5/EC.

#### **Dansk**

• Undertegnede Kenwood erklærer harved, at følgende udstyr KDC-BT52U overholder de væsentlige krav og øvrige relevante krav i direktiv 1999/5/EF.

#### **Ελληνικά**

• ΜΕ ΤΗΝ ΠΑΡΟΥΣΑ Kenwood ΔΗΛΩΝΕΙ ΟΤΙ KDC-BT52U ΣΥΜΜΟΡΦΩΝΕΤΑΙ ΠΡΟΣ ΤΙΣ ΟΥΣΙΩΔΕΙΣ ΑΠΑΙΤΗΣΕΙΣ ΚΑΙ ΤΙΣ ΛΟΙΠΕΣ ΣΧΕΤΙΚΕΣ ΔΙΑΤΑΞΕΙΣ ΤΗΣ ΟΔΗΓΙΑΣ 1999/5/EK.

#### **Eesti**

• Sellega kinnitab Kenwood, et see KDC-BT52U vastab direktiivi 1999/5/EC põhilistele nõudmistele ja muudele asjakohastele määrustele.

#### **Latviešu**

• Ar šo, Kenwood, apstiprina, ka KDC-BT52U atbilst Direktīvas 1999/5/EK galvenajām prasībām un citiem tās nosacījumiem.

#### **Lietuviškai**

• Šiuo, Kenwood, pareiškia, kad šis KDC-BT52U atitinka pagrindinius Direktyvos 1999/5/EB reikalavimus ir kitas svarbias nuostatas.

### **Malti**

• Hawnhekk, Kenwood, jiddikiara li dan KDC-BT52U jikkonforma mal-ħtiġijiet essenzjali u ma provvedimenti oħrajn relevanti li hemm fid-Dirrettiva 1999/5/ EC.

#### **Українська**

• Компанія Kenwood заявляє, що цей виріб KDC-BT52U відповідає ключовим вимогам та іншим пов'язаним положенням Директиви 1999/5/EC.

#### **Turečtina**

• Kenwood, işbu belge ile KDC-BT52U numaralı bu ünitenin 1999/5/EC Direktifi'nin özel gereksinimlerine ve ilgili diğer hükümlerine uygun olduğunu beyan eder.